### **Worcester Polytechnic Institute [Digital WPI](https://digitalcommons.wpi.edu?utm_source=digitalcommons.wpi.edu%2Fiqp-all%2F1440&utm_medium=PDF&utm_campaign=PDFCoverPages)**

[Interactive Qualifying Projects \(All Years\)](https://digitalcommons.wpi.edu/iqp-all?utm_source=digitalcommons.wpi.edu%2Fiqp-all%2F1440&utm_medium=PDF&utm_campaign=PDFCoverPages) **[Interactive Qualifying Projects](https://digitalcommons.wpi.edu/iqp?utm_source=digitalcommons.wpi.edu%2Fiqp-all%2F1440&utm_medium=PDF&utm_campaign=PDFCoverPages)** 

April 2009

# New Product Development Portfolio Website

Michael W. Tidd *Worcester Polytechnic Institute*

Ulrich Aldon Werner *Worcester Polytechnic Institute*

Follow this and additional works at: [https://digitalcommons.wpi.edu/iqp-all](https://digitalcommons.wpi.edu/iqp-all?utm_source=digitalcommons.wpi.edu%2Fiqp-all%2F1440&utm_medium=PDF&utm_campaign=PDFCoverPages)

#### Repository Citation

Tidd, M. W., & Werner, U. A. (2009). *New Product Development Portfolio Website*. Retrieved from [https://digitalcommons.wpi.edu/](https://digitalcommons.wpi.edu/iqp-all/1440?utm_source=digitalcommons.wpi.edu%2Fiqp-all%2F1440&utm_medium=PDF&utm_campaign=PDFCoverPages) [iqp-all/1440](https://digitalcommons.wpi.edu/iqp-all/1440?utm_source=digitalcommons.wpi.edu%2Fiqp-all%2F1440&utm_medium=PDF&utm_campaign=PDFCoverPages)

This Unrestricted is brought to you for free and open access by the Interactive Qualifying Projects at Digital WPI. It has been accepted for inclusion in Interactive Qualifying Projects (All Years) by an authorized administrator of Digital WPI. For more information, please contact [digitalwpi@wpi.edu](mailto:digitalwpi@wpi.edu).

# **New Product Development Portfolio Website**

An Interactive Qualifying Project Report

submitted to the Faculty

of the

WORCESTER POLYTECHNIC INSTITUTE

in partial fulfillment of the requirements for the

Degree of Bachelor of Science

by

Michael Tidd, CS

Ulrich Werner, MIS

Date: April 20, 2009

Professor Erwin Danneels

Project Advisor

## **Abstract**

The goal of this project is to create a website that enables users to analyze a new product portfolio. The website gives users the ability to input values for new products, such as price, volume, and development costs, and compare the effects of varying assumptions. The website will be used as a teaching tool in new product development courses.

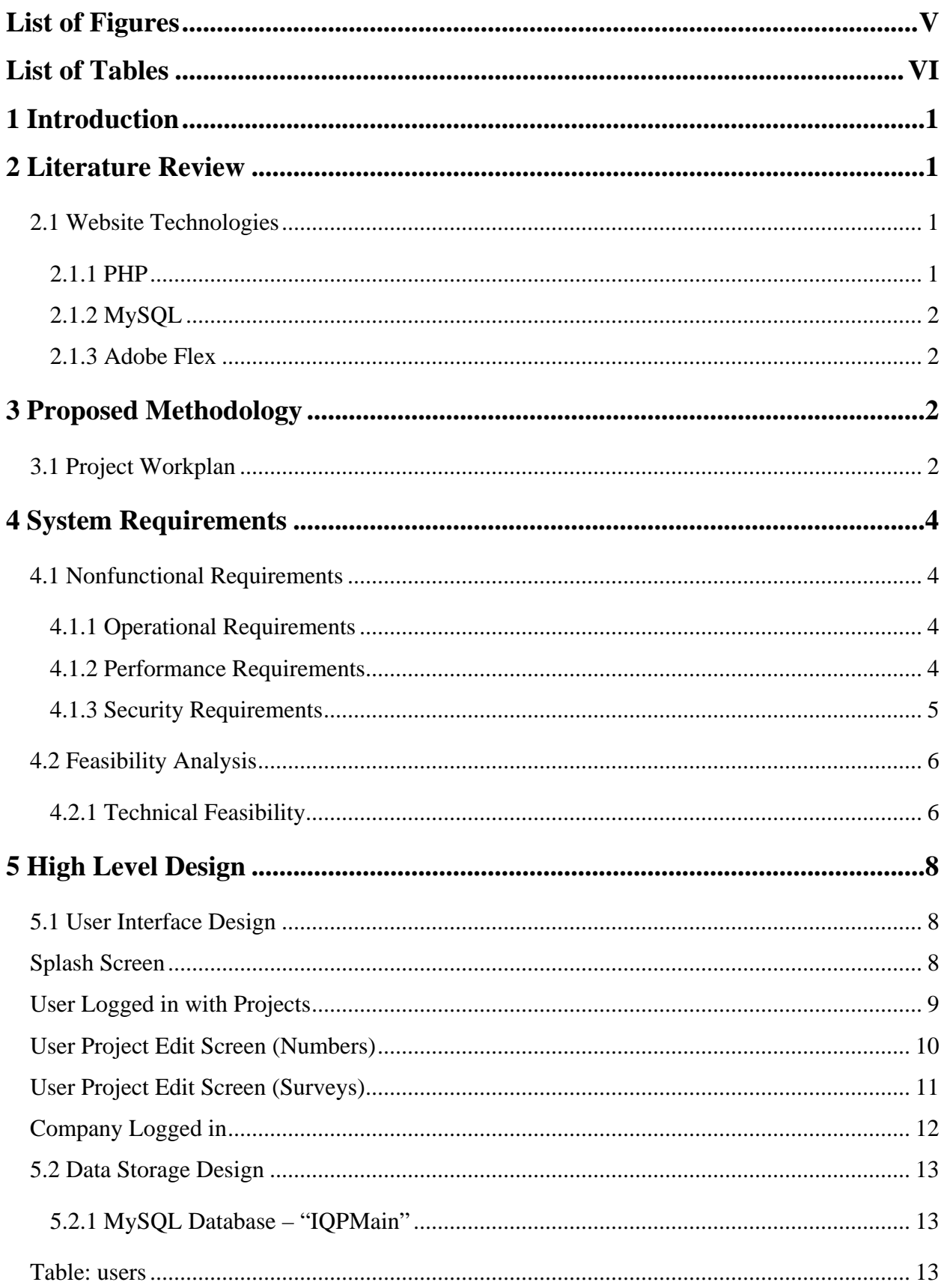

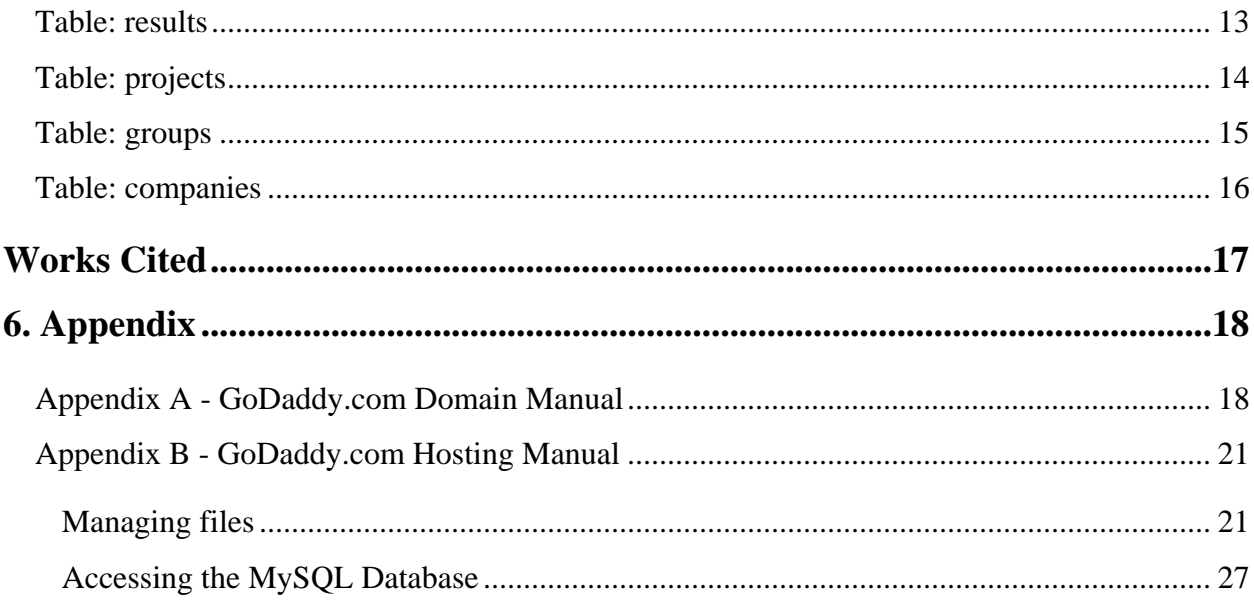

# **List of Figures**

<span id="page-5-0"></span>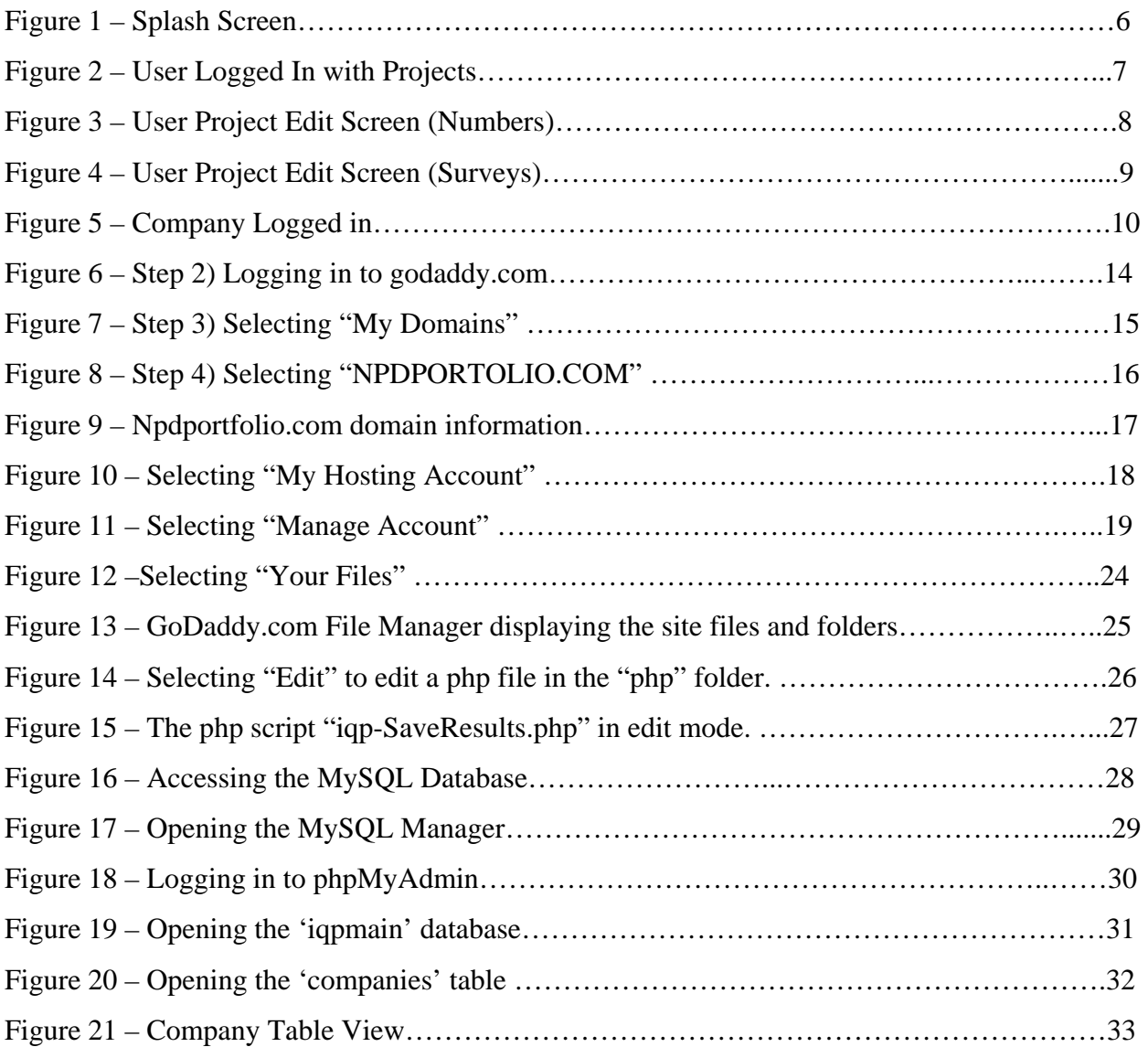

# **List of Tables**

<span id="page-6-0"></span>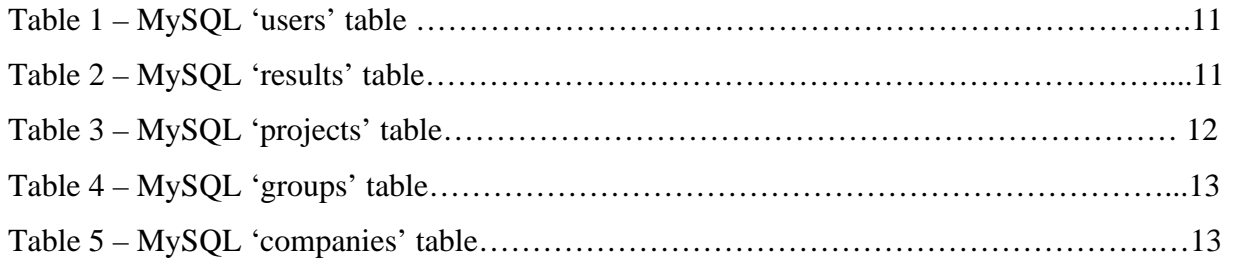

### <span id="page-7-0"></span>**1 Introduction**

 The goal of this project was to develop an interactive website that enables users to quickly and intuitively gauge a product's potential success and compare it to other products within a new product portfolio. The final result of this IQP is the website itself, hosted on npdportfolio.com. It is expected to be modified and improved in the future. The purpose of this text is to explain the rationale for the selection of the software and explain its implementation. We will provide screenshots to illustrate the look and functionality of the software. The accompanying documentation includes the code we developed.

### **2 Literature Review**

The web interface utilizes the PHP scripting language, a MySQL database, and Adobe Flex for its development and deployment. The following section gives an overview of the technologies involved.

### *2.1 Website Technologies*

#### **2.1.1 PHP**

PHP is a scripting language that is used by interfaces to communicate with a mySQL database. Scripts are not considered programs as they do not run individually but rather run paired with another software system. In this case PHP runs paired with the mySQL software to connect, manipulate, input, and extract information from the database. It is also involved in a second pairing between it and the FLEX interface allowing for a dynamic web interface in which a user can view, add, and edit data for various purposes. One aspect of the PHP language is that it is insecure, and thus data being transmitted using PHP can be intercepted. Thus it is very important for sensitive information to be encrypted prior to implementing the PHP scripts. Nearly a third of all software insecurities are a result of the use of PHP. These are due to inexperienced developers not following good programming practices and sending poorly

1

<span id="page-8-0"></span>encrypted data using PHP. The developer must implement front and back-end encryption and decryption.

#### **2.1.2 MySQL**

MySQL is a relational database management system (RDBMS). A RDBMS is a database management system (DBMS) which follows the relational model. A DBMS is a piece of software designed for the collecting, storing, arranging, and distribution of data. This data is stored in tables. RDBMS contain tables to store the data, and additional tables to store the relations between the data. MySQL is one of the leading RDBMS systems, and serves as a good back-end to store data. MySQL's pairing with PHP allows for simple interactions with the FLEX interface. This allows for an interface for users for inputting data and viewing results.

#### **2.1.3 Adobe Flex**

Adobe Flex was developed in response to problems with Flash. Developers found it difficult to program in Flash as it did not follow a standard programming feel as it was designed primarily for artistic applications. Developers wanted to develop rich internet applications (RIA) that were difficult to program in Flash, but also wanted the feel presented by Flash. Thus Adobe developed the Flex environment. It is built more on a programming model rather than an animation model as Flash was. It utilizes the MXML language and a series of prepackaged components familiar to program developers. It also allows for developers to create fluid RIAs in which a user doesn't need to change windows refresh or reload a page by utilizing a state design. This creates a fluid feel similar to that of desktop application as opposed to that of a website.

## **3 Proposed Methodology**

#### *3.1 Project Workplan*

# Phase 1 - A+B Term

- Learn Adobe Flex Framework
- Database Design
- Website construction

#### *3.2 Problems Encountered*

### **3.2.1 Learning Adobe Flex**

# Phase 2 - C Term

- Finalize User Interface
- Implementation
- Documentation

 The first major hurdle was learning Adobe Flex. Both members of the project team were familiar with PHP and MySQL, but learning MXML (an XML based markup language used in Flex) was a considerably daunting task. The first weeks of the project were marked by Google searches for Flex examples and following Adobe Flex's online tutorials step by step: <http://www.adobe.com/support/documentation/en/flex/>.

Just as with any programming language, we eventually overcame the learning curve and our initial slow development was replaced with a better understanding and development speed. The biggest help was definitely Adobe Flex's online resources, which proved crucial to learning MXML and to the project as a whole.

#### **3.2.2 MySQL Insert Error**

An error that caused almost a week of stalled development was the inclusion of two empty character spaces, or "", when outputting from Flex's MXML to PHP for MySQL database insertion. When querying for a user created project, such as "Project A", nothing would show up in the datagrid even though we had in fact added the project. The problem was that within the actual database, "Project A" was entered as "Project A ", with a space both before and after the string.

# <span id="page-10-0"></span>**4 System Requirements**

### *4.1 Nonfunctional Requirements*

### **4.1.1 Operational Requirements**

The New Project Development (NPD) Portfolio website has several key operational requirements:

- Accessible to anyone with an internet connection.
- Each user's data is saved for future visits.
- Each user's data is password protected.
- It has to be easily amenable to future improvements and expansion.
- Use has to be intuitive and require minimal instructions.

### **4.1.2 Performance Requirements**

The NPD Portfolio website needs to:

- Load he user interface
- Refresh data as the user inputs it.
- Fetch data from a MySQL database.

As a result, choosing the correct web hosting solution is of utmost importance. Ideally the website will update in near real-time speeds. For its highly acclaimed web hosting, we chose GoDaddy's domain registration and hosting services.

#### *4.1.2.1 GoDaddy domain registration*

 When deciding a domain name, it is important to have a catchy, simple, and easily remembered website name. The first step of the domain registration process is checking the availability of a desired domain name, typically on the website where the domain purchase will be made. Since domain names are like virtual real estate, in that they can be bought or sold for as <span id="page-11-0"></span>little as \$7 or as much as several millions of dollars, many desired domain names are already taken.

 While choosing an appropriate domain name for the New Product Development Portfolio website, we were able to break it down into a simple acronym, followed by 'portfolio' to yield [www.npdportfolio.com.](http://www.npdportfolio.com/) We decided to purchase the domain name only for a year, with plans for renewing the purchase. The result of our domain search is a simple, short, and easily remembered domain name that is relevant to the contents of the website.

#### *4.1.2.2 GoDaddy hosting*

 Another crucial part of website creation and deployment is hosting. A website can be hosted on machines ranging from a weak laptop to a large supercomputer. In fact, almost any computer can host a website. However, hosting a website requires that the computer remain on at all times and has near 100% internet uptime. Luckily, an abundance of website hosting solutions has driven the cost of hosting down. We chose GoDaddy.com for our hosting as well, since bundling domain registration and hosting simplifies the overall website management process and simplifies payment options.

 When choosing hosting, there are several options to consider. For one, the amount of traffic and bandwidth a website anticipates receiving will determine the hosting plan. A website that delivers streaming video to thousands of users will require large amounts of bandwidth. In our case, the server will be delivering minimal data consisting mostly of the graphical user interface driven by Adobe Flash. The actual user variable data will also require very little bandwidth.

 When deciding a hosting plan, the last important step is deciding the server operating system platform and database applications available on the server. For instance, certain applications may run more efficiently on a Linux based server, while others may be more easily updated and maintained on a server running a Windows Server operating system. In addition, the server needs to have the required databases and languages installed in order to carry out the functions required by the website. The npdportfolio.com server is running a Windows Server operating system with PHP installed and ten available MySQL databases.

#### **4.1.3 Security Requirements**

5

<span id="page-12-0"></span> The NPD Portfolio website will be used primarily by WPI faculty and students. However, the website will be viewable and usable by anyone with an internet connection and an up to date Adobe Flash player. As such, data integrity and password encryption are important.

 The website employs MD5 password encryption, a widely used password encryption method. The MD5 encryption method algorithmically creates a 32 character hexadecimal number from an input of letters, words, and characters (i.e., the user's password). When the user inputs his password on the website login screen, it is encrypted and then compared with a value within the MySQL database to determine whether the password is correct. With this method, if the password being sent from the client to the server is retrieved by an outsider, they will only have the MD5 hash and not the password itself.

 MD5 encrpytion is perfectly suited for basic security, but is by no means 'uncrackable'. Through methods of brute force calculations, MD5 can, in fact, be cracked. However, as password lengths increase and numbers and special characters are added, MD5 encrypted data becomes exponentially difficult to crack. In recent years, MD5 has been replaced as the de facto standard for internet security by SHA-1 and SHA-2 encryption. In January of 2009, VeriSign, an internet security company dealing with online certificates, switched from MD5 to SHA-1. VeriSign, however, deals with *highly* secure data. NPDPortfolio.com has no claims of reliability or validity in its data output or security (Verisign).

 Despite recent migration trends to SHA-1 encryption, it is not warranted for the purposes of this project. MD5 encryption has proven a reliable encryption method for basic password security. In the event that NPDPortfolio.com expands or changes its liability for user information, security changes will certainly be made, most likely towards a more difficult implementation of SHA-1.

### *4.2 Feasibility Analysis*

#### **4.2.1 Technical Feasibility**

#### *Familiarity with the technology*

As a project team with experience in Management Information Technologies and Computer Science, we have a diverse skill set in computer technologies. We are familiar with the integration between the server side scripting language PHP and the relational database, MySQL. However, when starting the project, we had very little experience with another main component of NPDPortfolio.com: Adobe Flex and its MXML based language platform. As a result, the first few weeks of development were relatively slow when compared with the latter portion of development.

#### *Project size*

The user interface layout is not large or complex. However, the amount of dynamic information being generated by npdportfolio.com lends a great deal of complexity to the project. In addition, as mentioned in the previous section, the project team's lack of initial familiarity with key development tools and languages will add to project length.

#### *Compatibility*

NPDportfolio.com's Adobe Flex based Flash output requires installation of Adobe's most recent Flash version (9.0.115). Not only is installation of Flash quick, easy, and free, but it already has an 82% penetration in "Internet-enabled desktops in mature markets as well as a wide range of devices." This means that 82% of all internet users *already* have the required software to run NPDportfolio.com. Additionally, anyone wishing to use NPDportfolio.com but without the most recent version of Flash will be notified upon loading the site and given a link to download the necessary software.

# <span id="page-14-0"></span>**5 High Level Design**

## *5.1 User Interface*

### *Design*

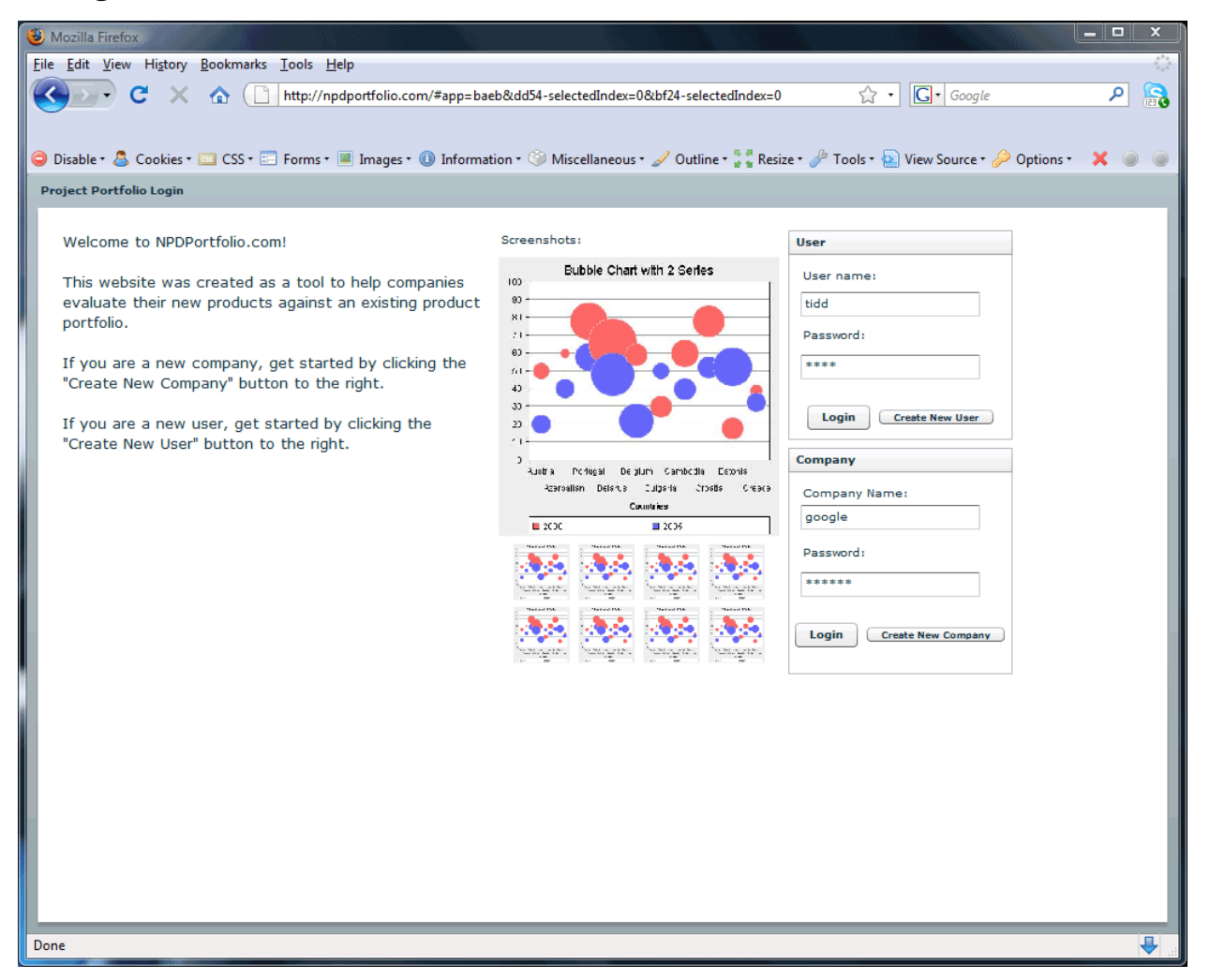

**Figure 1 – Splash Screen** 

### *Splash Screen*

 On the splash screen or homepage, the user has the option of logging in as a user, creating a user, logging in as a company, and creating a company.

<span id="page-15-0"></span>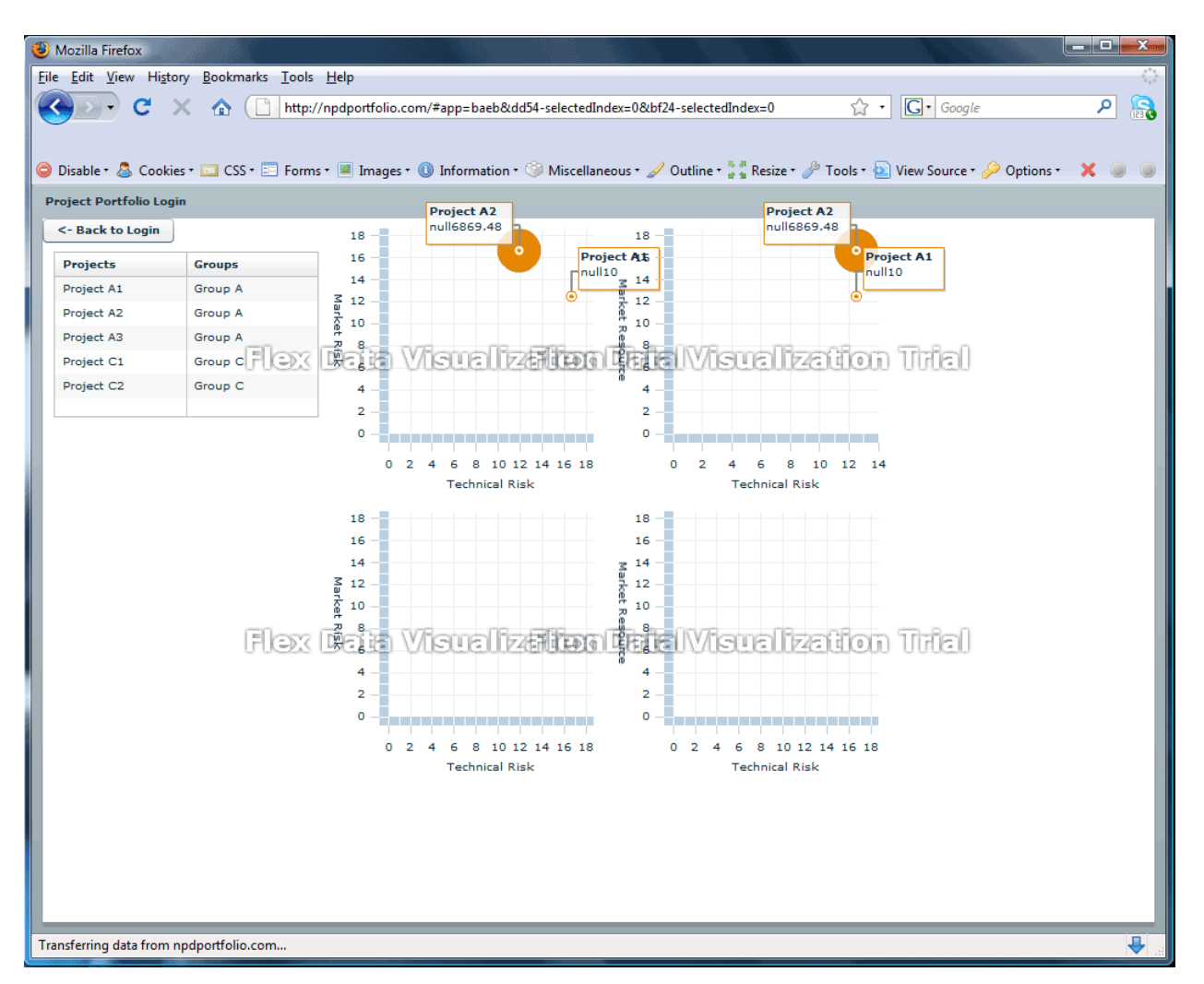

**Figure 2 – User Logged in with Projects** 

### *User Logged in with Projects*

 In this screen, the user is able to click on projects in order to edit them and view circle graphs with the projects' collective data.

<span id="page-16-0"></span>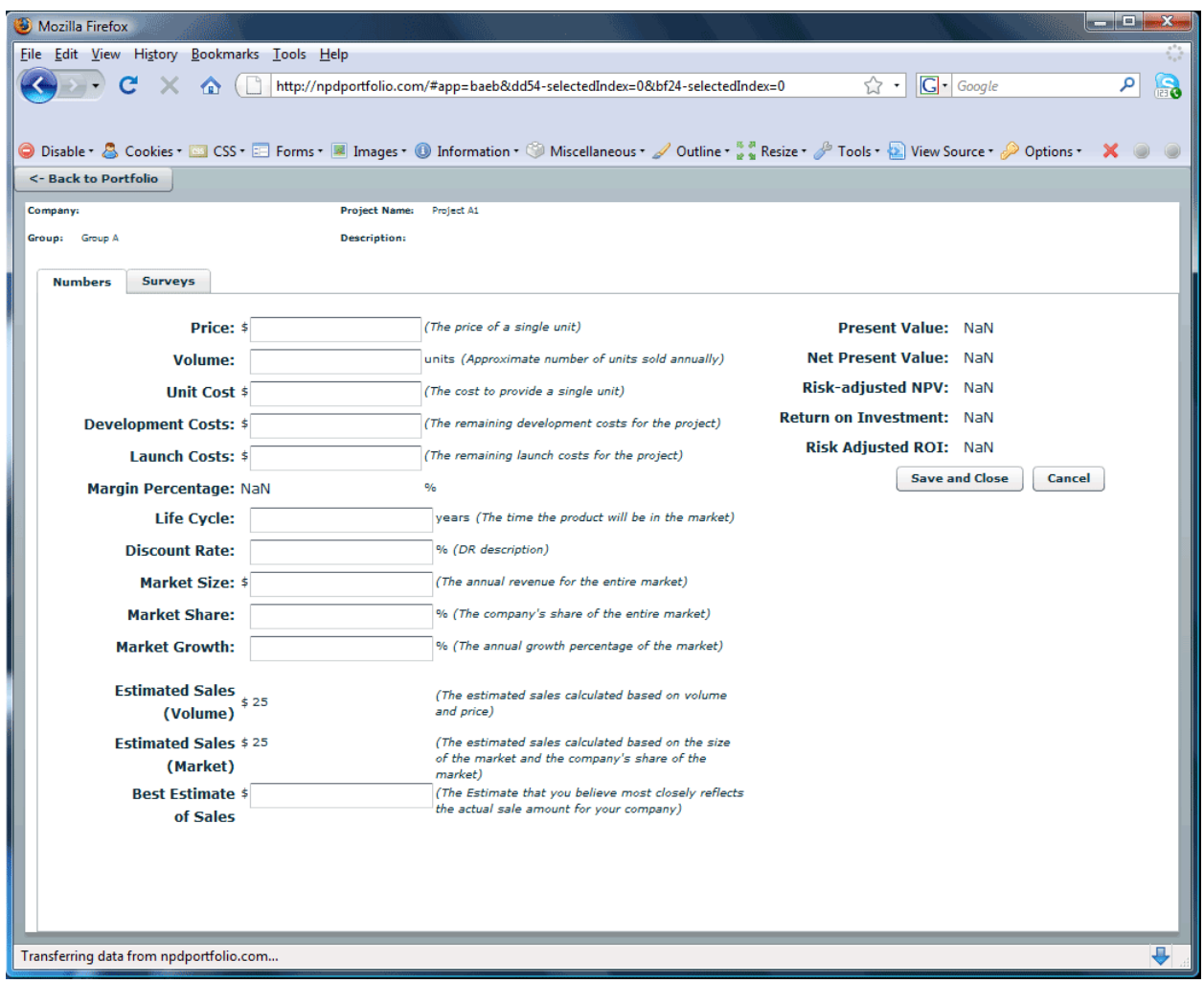

**Figure 3 – User Project Edit Screen (Numbers)** 

# *User Project Edit Screen (Numbers)*

On this page, the user can edit and save project information.

<span id="page-17-0"></span>

| Mozilla Firefox                                                                                                    |                                                 |                             | <b>USE DE</b><br>$-2$ |
|----------------------------------------------------------------------------------------------------|-------------------------------------------------|-----------------------------|-----------------------|
| File Edit View History Bookmarks Tools Help                                                                                                    |                                                 |                             |                       |
| http://npdportfolio.com/#app=baeb&dd54-selectedIndex=1&bf24-selectedIndex=0<br>合                                                                  |                                                 | $ G \cdot  $ Google<br>12 → | B<br>ام               |
|                                                                                                    |                                                 |                             |                       |
| ● Disable * ♪ Cookies * ■ CSS * ■ Forms * ■ Images * ● Information * ● Miscellaneous * / Outline * * * Resize * / Tools * * Youke * / Options * × |                                                 |                             | $\circ$               |
| <- Back to Portfolio                                                                                                    |                                                 |                             |                       |
| <b>Project Name:</b><br>Project A1<br>Company:                                                                                                    |                                                 |                             |                       |
| Group: Group A<br><b>Description:</b>                                                                                                    |                                                 |                             |                       |
| <b>Numbers</b><br><b>Surveys</b>                                                                                                    |                                                 |                             |                       |
| <b>Competitive Advantage</b><br><b>Resource Requirements</b>                                                                                      |                                                 |                             | $\blacktriangle$      |
|                                                                                                    |                                                 |                             |                       |
| This new product:                                                                                                    |                                                 |                             |                       |
|                                                                                                    | Not at all                                      | To a great extent           |                       |
| Is superior to competing products in meeting customer needs                                                                                       | 0000000                                         |                             |                       |
| Serves customer needs in unique ways                                                                                                    | 0000000                                         |                             |                       |
| Is of higher quality than competitive products                                                                                                    | 0 0 0 0 0 0 0                                   |                             |                       |
| <b>Offers unique benefits to customers</b>                                                                                                    | 0 0 0 0 0 0 0                                   |                             |                       |
| Offers superior value for money                                                                                                    | 0000000                                         |                             |                       |
| Offers superior performance for price                                                                                                    | $\odot$ $\odot$ $\odot$ $\odot$ $\odot$ $\odot$ |                             |                       |
| Is better than competitive products                                                                                                    | $\odot$ $\odot$ $\odot$ $\odot$ $\odot$ $\odot$ |                             |                       |
|                                                                                                    |                                                 |                             |                       |
| The competitive advantage percentage of this product is:                                                                                          | <b>NaN</b> %                                    |                             |                       |
| <b>Save and Close</b>                                                                                                    |                                                 |                             |                       |
| Cancel                                                                                                    |                                                 |                             |                       |
|                                                                                                    |                                                 |                             |                       |
|                                                                                                    |                                                 |                             |                       |
|                                                                                                    |                                                 |                             |                       |
|                                                                                                    |                                                 |                             | ₹                     |
| Transferring data from npdportfolio.com                                                                                                    |                                                 |                             |                       |

**Figure 4 – User Project Edit Screen (Surveys)** 

# *User Project Edit Screen (Surveys)*

On this page, the user can edit and save project survey information to compute competitive advantage and risk.

<span id="page-18-0"></span>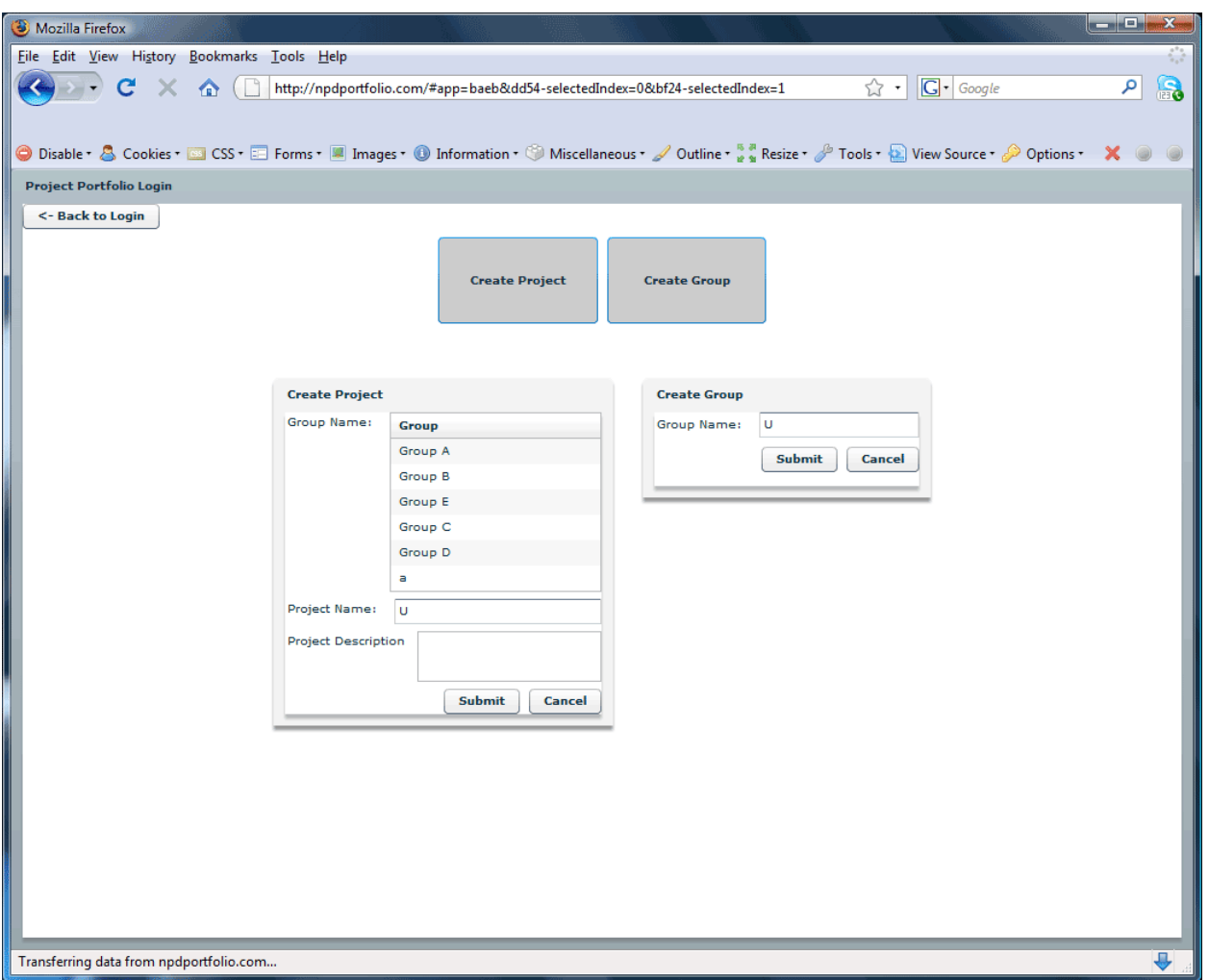

**Figure 5 – Company Logged in** 

# *Company Logged in*

 On this page, users logged in as a company can create new groups and new projects within those groups.

# <span id="page-19-0"></span>*5.2 Data Storage Design*

### **5.2.1 MySQL Database – "IQPMain" Table: users**

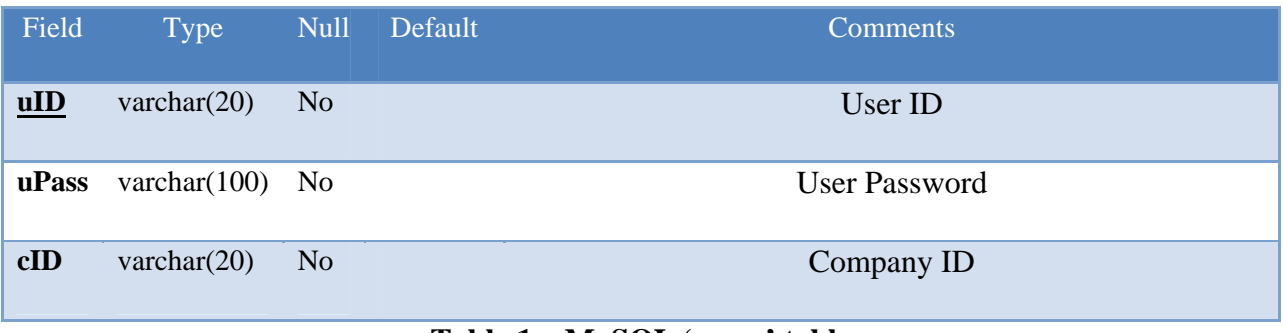

#### **Table 1 – MySQL 'users' table**

## *Table: results*

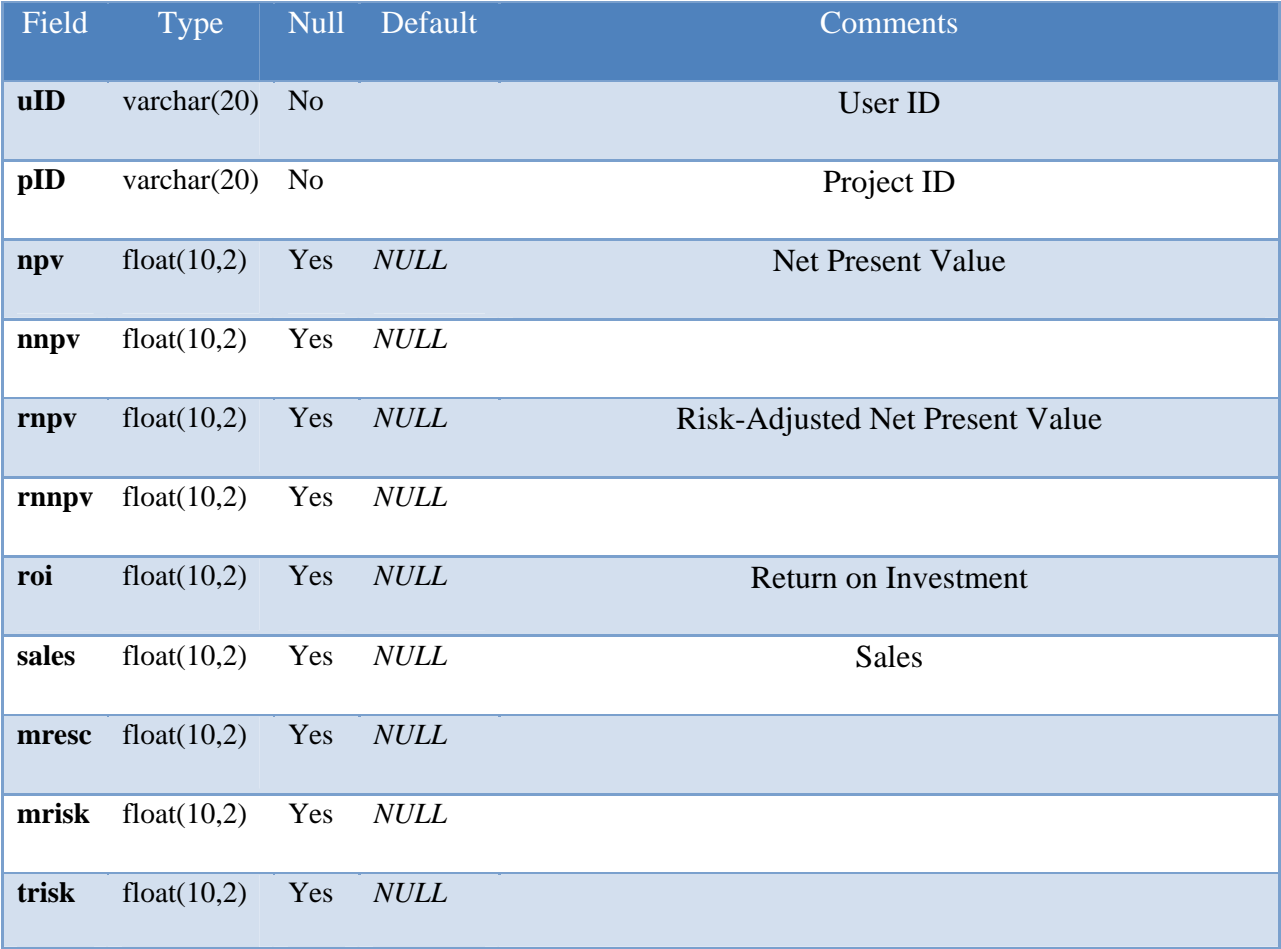

**Table 2 – MySQL 'results' table** 

# <span id="page-20-0"></span>*Table: projects*

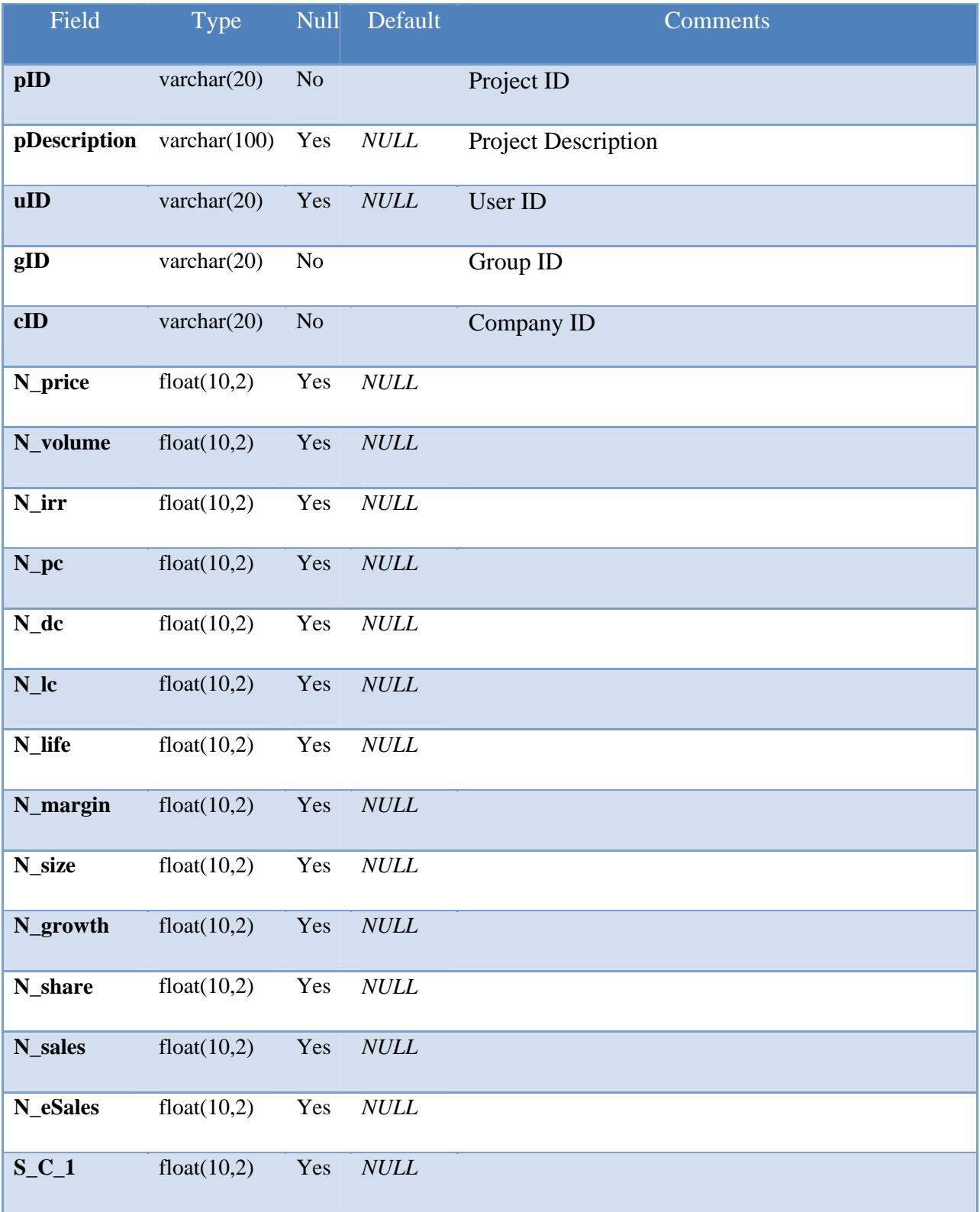

<span id="page-21-0"></span>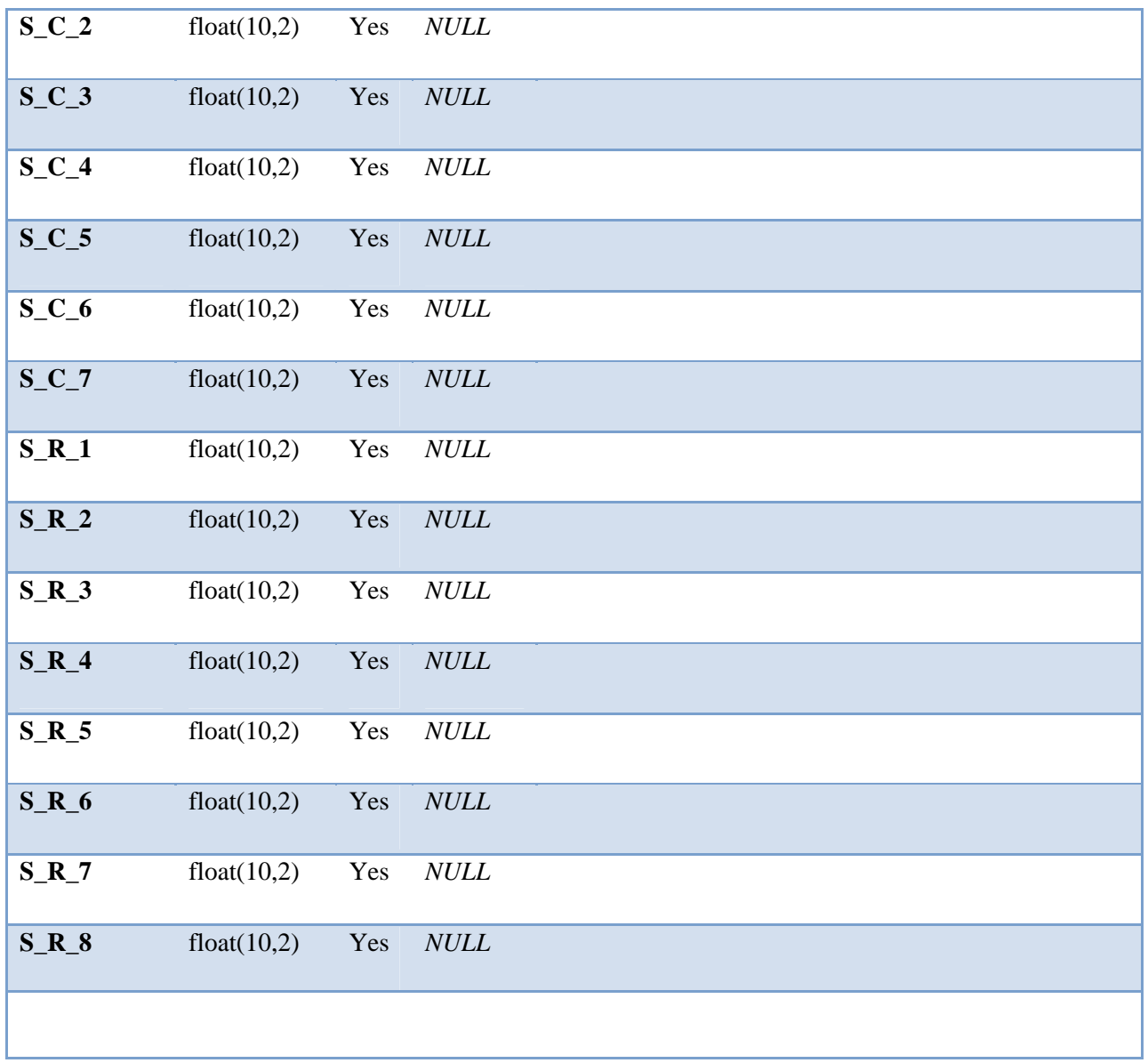

**Table 3 – MySQL 'projects' table** 

# *Table: groups*

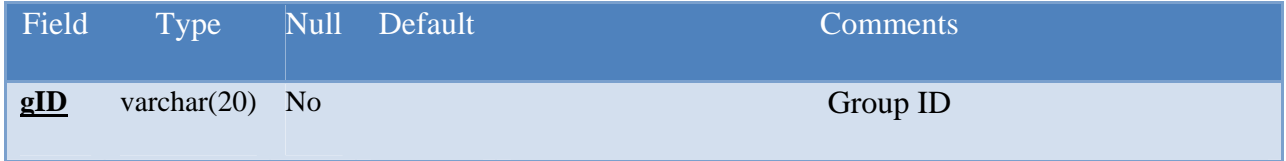

<span id="page-22-0"></span>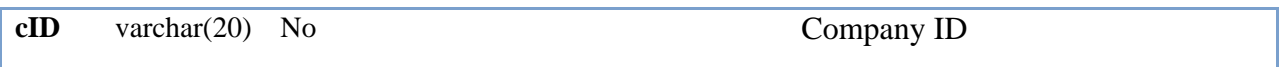

# **Table 4 – MySQL 'groups' table**

# *Table: companies*

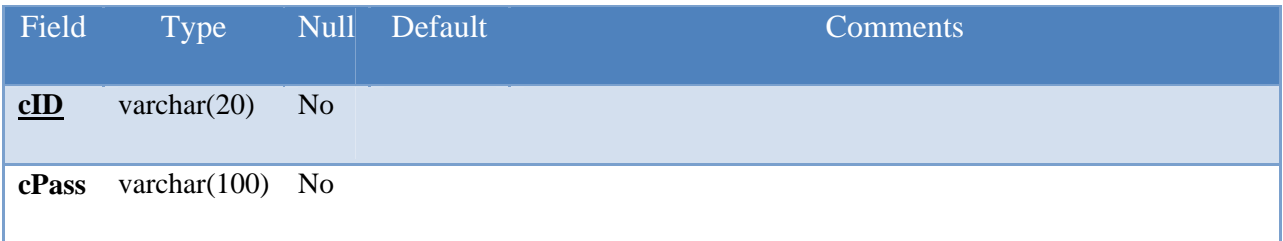

### **Table 5 – MySQL 'companies' table**

# <span id="page-23-0"></span>**Works Cited**

Cooper, Robert G. Winning at new products. Perseus Books L.L.C., 1993.

Danneels, Erwin (2002), "The Dynamics of Product Innovation and Firm Competences," Strategic Management Journal, 23 (12): 1095-1121.

"VeriSign switches to new hash function to secure SSL certs - SC Magazine US." Security News and Security Product Reviews - SC Magazine US. 13 Apr. 2009.

# <span id="page-24-0"></span>**6. Appendix**

### *Appendix A - GoDaddy.com Domain Manual*

The domain "npdportfolio.com" is registered with GoDaddy.com. The following steps show how to log in to GoDaddy.com and access the domain management screen where a user can then view or update domain information.

**Step 1)** Go to [http://www.godaddy.com](http://www.godaddy.com/)

**Step 2)** Log in to [http://www.godaddy.com](http://www.godaddy.com/) using the domain username/password.

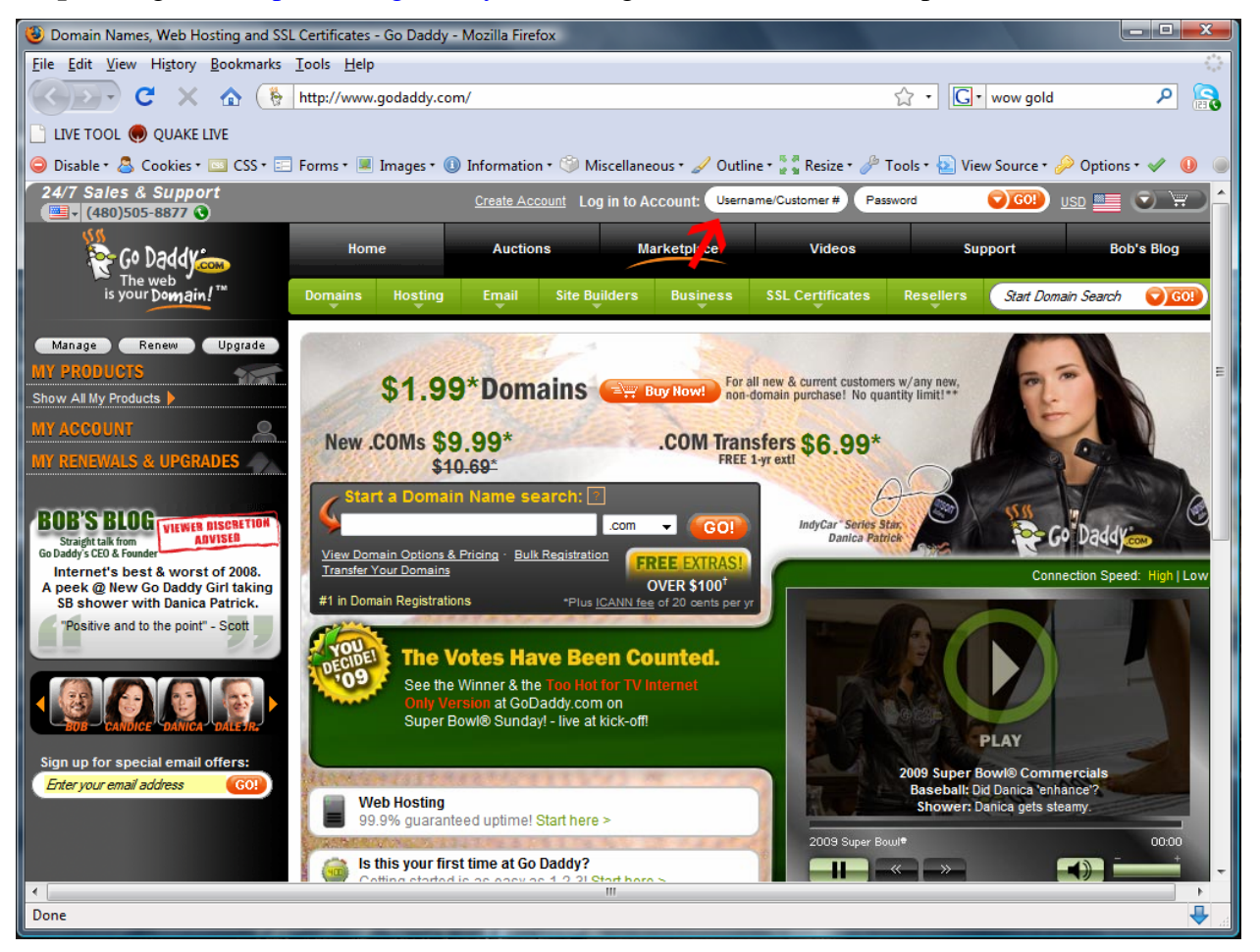

**Figure 6 – Step 2) Logging in to godaddy.com** 

**Step 3)** Select Domains -> My Domains

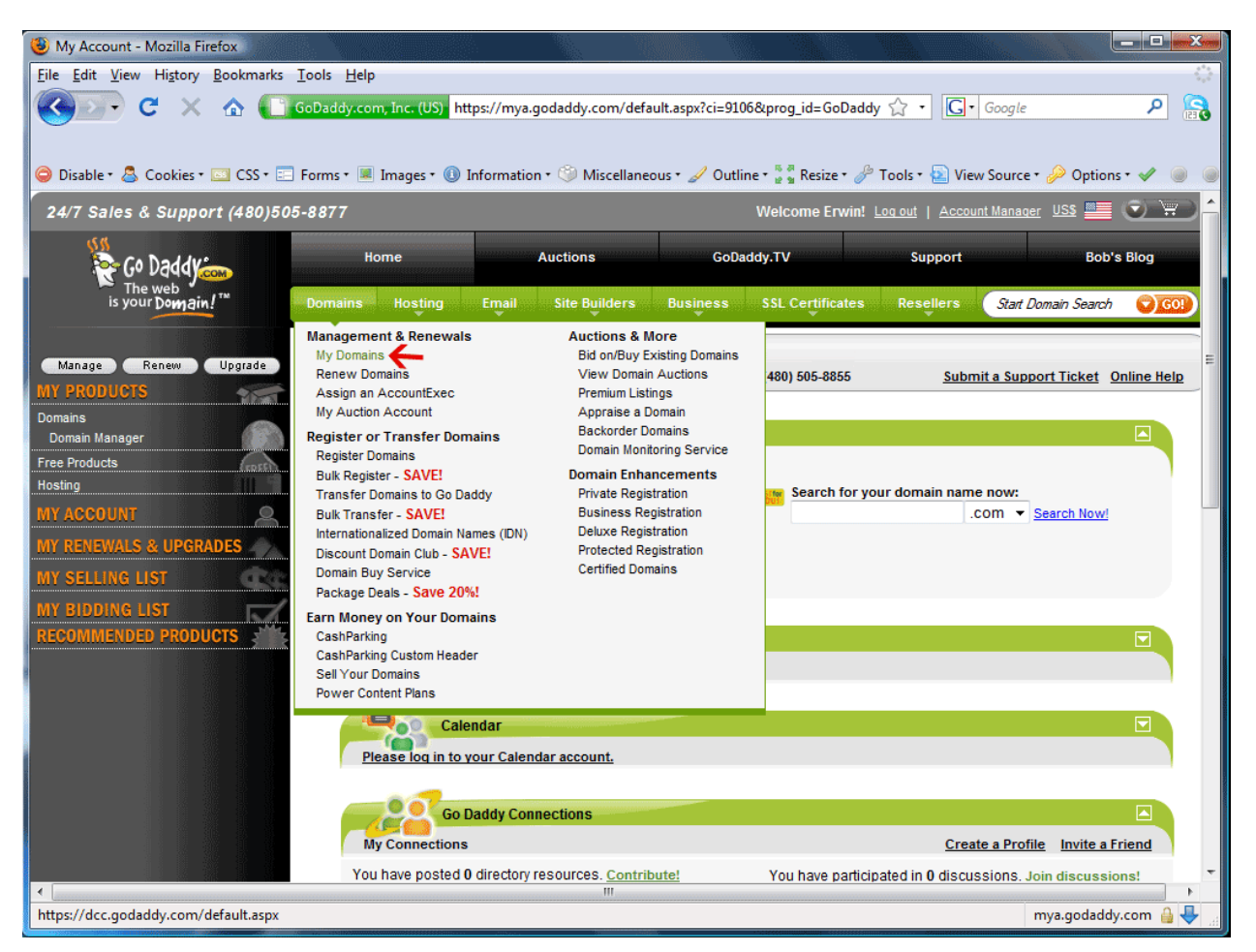

**Figure 7 – Step 3) Selecting "My Domains"** 

**Step 4)** Select "NPDPORTFOLIO.COM" to access domain information

| Domain Manager - Home - Mozilla Firefox                   |                                                                                                    |                                                                          | أكاد<br>$\overline{\mathbf{x}}$                    |
|-----------------------------------------------------------|----------------------------------------------------------------------------------------------------|--------------------------------------------------------------------------|----------------------------------------------------|
| File Edit View History Bookmarks Tools Help               |                                                                                                    |                                                                          |                                                    |
| C<br>$\bigcap$<br>x                                       | GoDaddy.com, Inc (US) https://dcc.godaddy.com/default.aspx?ci=8987                                                                                        | ☆ →                                                                      | $\boxed{\mathbf{G}}$ - Google<br>$\mathbf{a}$<br>م |
|                                                           |                                                                                                    |                                                                          |                                                    |
|                                                           | ● Disable * A Cookies * III CSS * E Forms * ■ Images * ● Information * ● Miscellaneous * A Outline * # Resize * A Tools * # View Source * A Options * ◆ ● |                                                                          | $\odot$                                            |
| <b>My Account</b>                                         | <b>Domain Manager - Home</b><br>$\times$<br>×                                                                                                    |                                                                          |                                                    |
| ∙Gº Daddi                                                 | Domain Manager v 4.2                                                                                                    | Welcome: danneels  Logout                                                | My Account P<br>GoDaddy.com >                      |
| The web<br>is your Domain!                                | Domains <sup>O</sup>                                                                                                    | <b>Register Domains</b>                                                  | New Features<br>Feedback                           |
|                                                           | Buy/Sell <sup>D</sup><br>Tools <sup>O</sup><br><b>Help</b>                                                                                                |                                                                          |                                                    |
| <b>Domains</b>                                            |                                                                                                    |                                                                          | <b>Discount Domain Club: Not Active</b>            |
| <b>History</b><br>Search<br>Organize                      | $\mathbb{R}$ -<br>$\Box$<br><b>CO</b><br>器<br>$-1$                                                                                                    |                                                                          | Printable List                                     |
|                                                           | Organize Locking Cash in                                                                                                    | Upgrade Renew Forward Contact Nameservers Account-Change Delete-Selected |                                                    |
| <b>EXAIL My Domains</b><br><b>E</b> Folders<br>New Folder | 1 Domains (0 Selected)                                                                                                    |                                                                          |                                                    |
| Saved Searches                                            | <b>Domain Name</b>                                                                                                    | > Status<br><b>Expires</b><br>$\rightarrow$                              | > Features                                         |
| <b>E C</b> Preset Profiles                                | $\Box$<br>NPDPORTFOLIO.COM                                                                                                    | 10/2/2018<br>Active                                                      | 品名图附设图                                             |
|                                                           |                                                                                                    |                                                                          |                                                    |
|                                                           |                                                                                                    |                                                                          |                                                    |
|                                                           |                                                                                                    |                                                                          |                                                    |
|                                                           |                                                                                                    |                                                                          |                                                    |
|                                                           |                                                                                                    |                                                                          |                                                    |
|                                                           |                                                                                                    |                                                                          |                                                    |
|                                                           |                                                                                                    |                                                                          |                                                    |
|                                                           |                                                                                                    |                                                                          |                                                    |
|                                                           |                                                                                                    |                                                                          |                                                    |
|                                                           |                                                                                                    |                                                                          |                                                    |
|                                                           |                                                                                                    |                                                                          |                                                    |
|                                                           | m.                                                                                                    |                                                                          |                                                    |
| Done                                                      |                                                                                                    |                                                                          | ₩<br>dcc.godaddy.com                               |

**Figure 8 – Step 4) Selecting "NPDPORTOLIO.COM"** 

<span id="page-27-0"></span>

| Domain Manager - Domain Details - Mozilla Firefox                                                                                                    |                                                                                    |                                                      | وابهر                                                                |  |  |  |  |  |  |
|----------------------------------------------------------------------------------------------------|------------------------------------------------------------------------------------|------------------------------------------------------|----------------------------------------------------------------------|--|--|--|--|--|--|
| File Edit View History Bookmarks Tools Help                                                                                                    |                                                                                    |                                                      |                                                                      |  |  |  |  |  |  |
| 合                                                                                                    | sGoDaddy.com, Inc (US) https://dcc.godaddy.com/DomainDetails.aspx?domain=54008264∾ |                                                      | $ G $ Google<br>مر<br>$\mathbf{R}$                                   |  |  |  |  |  |  |
|                                                                                                    |                                                                                    |                                                      |                                                                      |  |  |  |  |  |  |
| © Disable + △ Cookies + N Coster + C Forms + ■ Images + ① Information + © Miscellaneous + / Outline + S Resize + / Tools + △ View Source + / Options + / |                                                                                    |                                                      |                                                                      |  |  |  |  |  |  |
| My Account<br>$\times$                                                                                                    | Domain Manager - Domain Details X                                                  |                                                      |                                                                      |  |  |  |  |  |  |
| Go Dadd                                                                                                    | Domain Manager v 4.2                                                               | Welcome: danneels    Logout                          | GoDaddy.com ><br>My Account M                                        |  |  |  |  |  |  |
| The web<br>is your Domain!"<br>Domains <sup>O</sup>                                                                                                    | <b>Buv/Sell</b> D<br>Help<br>Tools D                                               | <b>Register Domains</b>                              | <b>New Features</b><br>R Feedback                                    |  |  |  |  |  |  |
| Domains >> Details: NPDPORTFOLIO.COM                                                                                                    | Go                                                                                 |                                                      | <b>Discount Domain Club: Not Active</b>                              |  |  |  |  |  |  |
|                                                                                                    |                                                                                    |                                                      |                                                                      |  |  |  |  |  |  |
| G.<br>Locking<br>Organize<br>Cash in<br>Upgrade                                                                                                    | Contact Nameservers Account Change Delete Selected<br>Renew<br>Forward             |                                                      |                                                                      |  |  |  |  |  |  |
| Status: Active (Refresh Page)                                                                                                    | Name Servers: (Last Update 10/2/2008)                                              |                                                      | SmartSpace: Off                                                      |  |  |  |  |  |  |
| Privacy: Off (Add)                                                                                                    | NS55.DOMAINCONTROL.COM<br>NS56.DOMAINCONTROL.COM                                   |                                                      | <b>Add SmartSpace</b><br><b>Hosting: Hosted here.</b>                |  |  |  |  |  |  |
| Business Registration: Off (Add)                                                                                                    |                                                                                    | <b>Manage Hosting Accounts</b>                       |                                                                      |  |  |  |  |  |  |
| Domain Ownership Protection: Off (Add)<br>Domain is not forwarded.<br>Email Accounts: No email accounts.<br>Locked: Locked (Change)                      |                                                                                    |                                                      |                                                                      |  |  |  |  |  |  |
| Registered: 10/2/2008                                                                                                    | Total DNS: (Available)                                                             |                                                      | <b>Manage Email Accounts</b>                                         |  |  |  |  |  |  |
| Expires On: 10/2/2018 (Renew Now)                                                                                                    | ARecord @<br>72.167.131.75                                                         |                                                      | Domain Appraisals: No appraisals.<br>Ξ<br><b>Purchase Appraisals</b> |  |  |  |  |  |  |
| <b>Auto Renew:</b><br>On (Change)                                                                                                    | CNAME www<br>Q<br>mobilemail-                                                      |                                                      | Premium Listings: No Premium Listings.                               |  |  |  |  |  |  |
| CashParking: Disabled (Change                                                                                                    | CNAME mobilemail                                                                   | v01.prod.mesa1.secureserver.net                      | <b>Purchase Premium Listings</b>                                     |  |  |  |  |  |  |
| Status)<br><b>Authorization Code:</b> Send by Email                                                                                                    | mobilemail-<br><b>CNAME</b><br>pda                                                 | v01.prod.mesa1.secureserver.net                      | Domain Starter Page: No starter page.<br><b>Manage Web Sites</b>     |  |  |  |  |  |  |
|                                                                                                    | @<br><b>MX</b>                                                                     | smtp.secureserver.net                                |                                                                      |  |  |  |  |  |  |
|                                                                                                    | <b>MX</b><br>ø                                                                     | mailstore1.secureserver.net                          |                                                                      |  |  |  |  |  |  |
|                                                                                                    | <b>Total DNS Control and MX Records</b>                                            |                                                      |                                                                      |  |  |  |  |  |  |
| <b>Contacts (edit all)</b>                                                                                                    |                                                                                    |                                                      |                                                                      |  |  |  |  |  |  |
| Registrant (edit)                                                                                                    | Administrative (edit)                                                              | Technical (edit)                                     | <b>Billing (edit)</b>                                                |  |  |  |  |  |  |
| <b>Erwin Danneels</b>                                                                                                    | <b>Erwin Danneels</b>                                                              | <b>Erwin Danneels</b>                                | <b>Erwin Danneels</b>                                                |  |  |  |  |  |  |
| 331 Spring Street<br>Shrewsbury, Massachusetts 01545                                                                                                    | 331 Spring Street<br>Shrewsbury, Massachusetts 01545                               | 331 Spring Street<br>Shrewsbury, Massachusetts 01545 | 331 Spring Street<br>Shrewsbury, Massachusetts 01545                 |  |  |  |  |  |  |
| <b>United States</b>                                                                                                    | <b>United States</b>                                                               | <b>United States</b>                                 | <b>United States</b>                                                 |  |  |  |  |  |  |
| erwin@wpi.edu<br>Tel. 4 Connoccion                                                                                                    | erwin@wpi.edu<br>Tel La Connoscion                                                 | erwin@wpi.edu<br>Tel. A Connoccion                   | erwin@wpi.edu<br>T-L.A COODSACAOA                                    |  |  |  |  |  |  |
| Done                                                                                                    | m                                                                                  |                                                      | $dec. q$ odaddy.com                                                  |  |  |  |  |  |  |

**Figure 9 – Npdportfolio.com domain information** 

### *Appendix B - GoDaddy.com Hosting Manual*

NPDportfolio.com is hosted by GoDaddy.com. The following steps and screenshots show how to access GoDaddy.com's file management (for Adobe Flex files and PHP scripts) and how to access the NPDPortfolio.com MySQL server.

### **Managing files**

Step 1) After logging in to GoDaddy.com, select Hosting - > My Hosting Account.

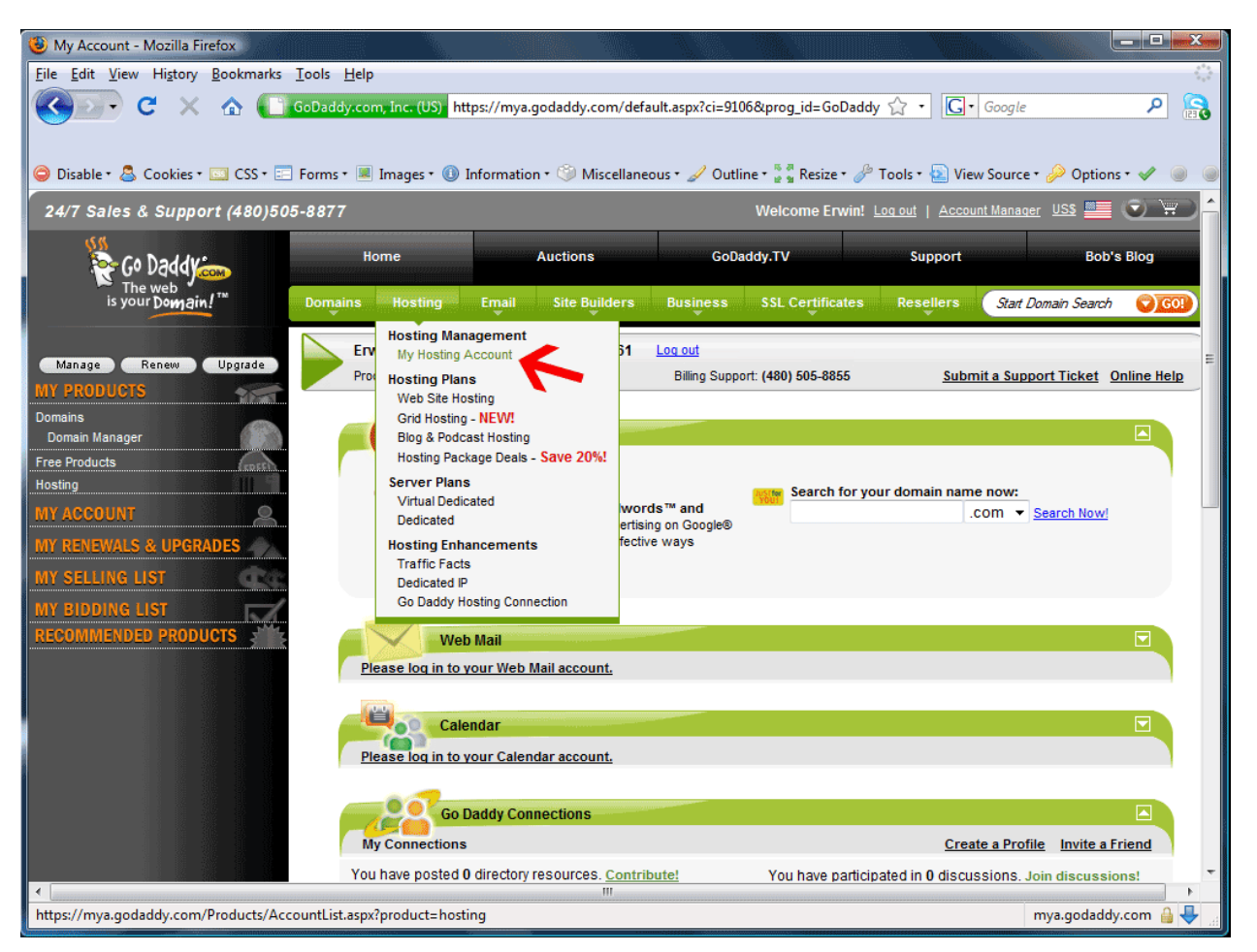

**Figure 10 – Selecting "My Hosting Account"** 

**Step 2)** Select "Manage Account" for npdportfolio.com

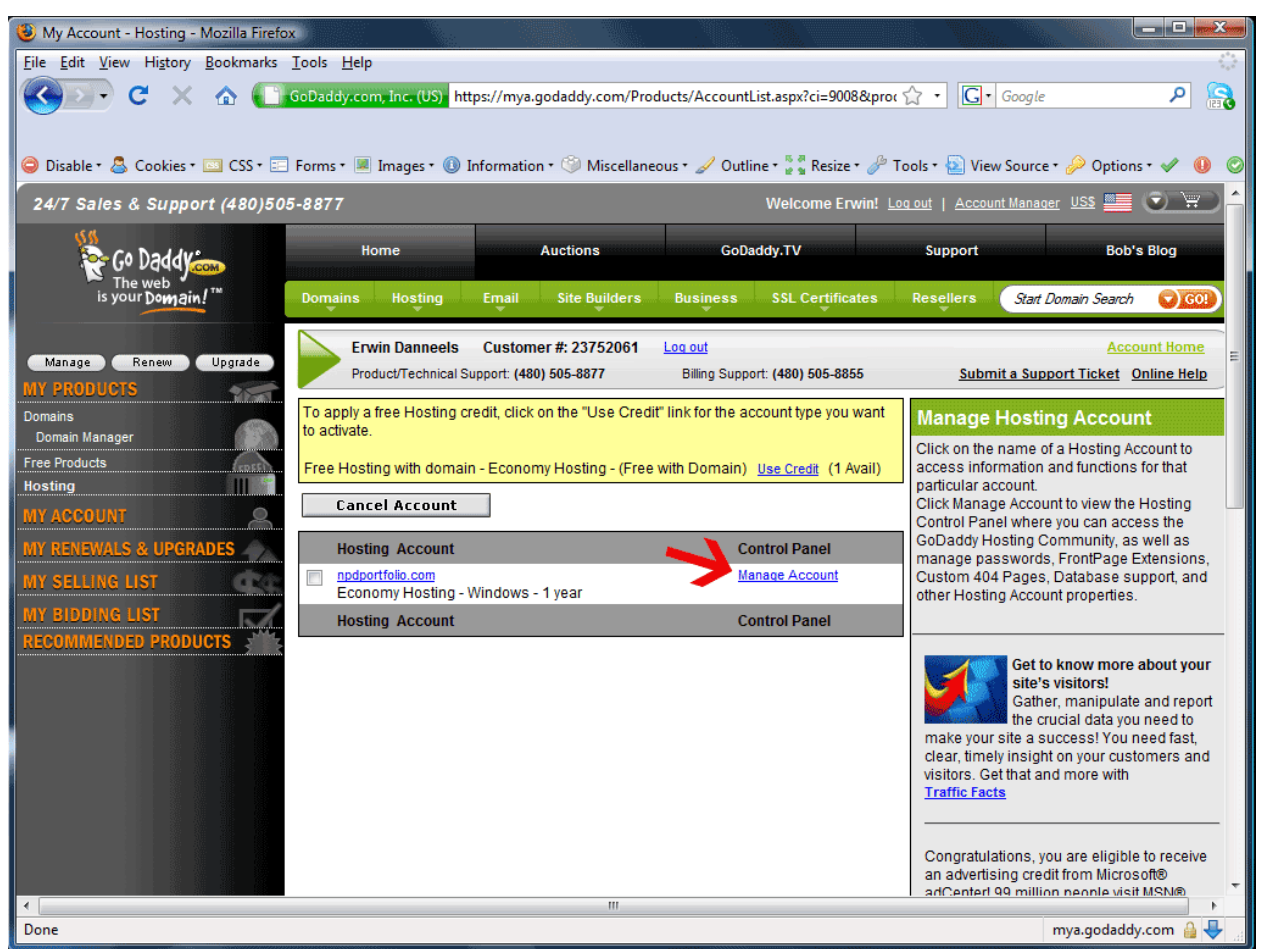

**Figure 11 – Selecting "Manage Account"** 

**Step 3)** Select the "Your Files" button to access the files on npdportfolio.com

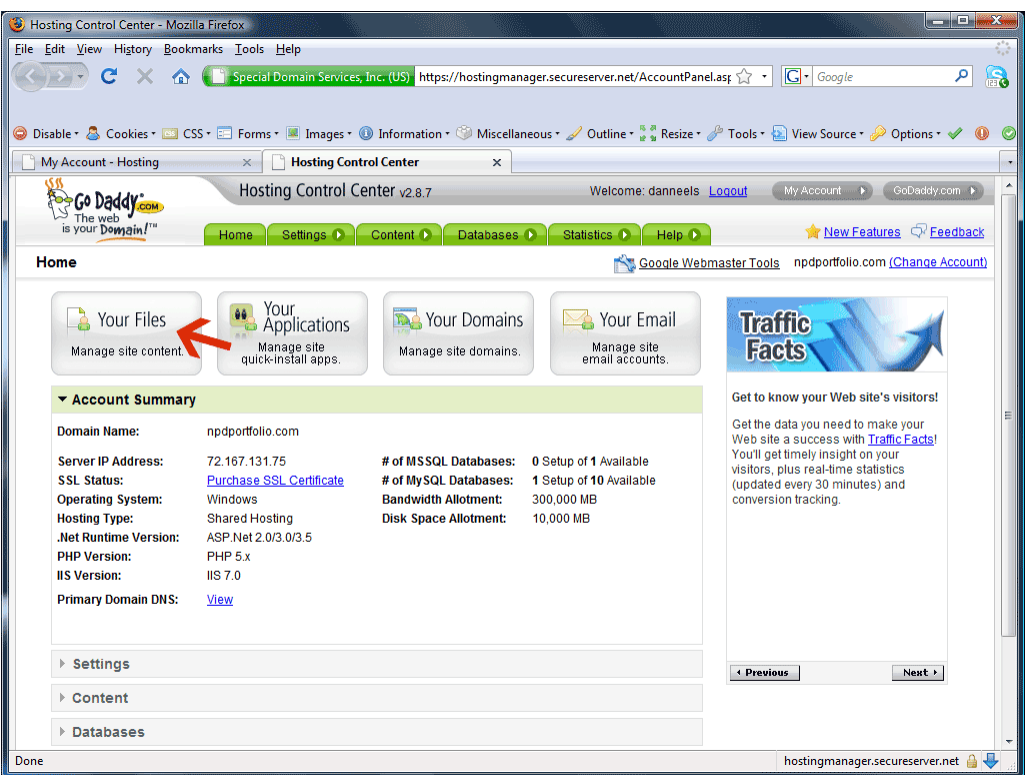

**Figure 12 –Selecting "Your** 

**Files"**

| B Hosting Control Center - File Manager - Mozilla Firefox                                                                                                    |                                                                                                    |                     |                                          |                                   | $\blacksquare$ $\blacksquare$ $\blacksquare$ $\blacksquare$ $\blacksquare$ |  |  |  |  |  |
|----------------------------------------------------------------------------------------------------|----------------------------------------------------------------------------------------------------|---------------------|------------------------------------------|-----------------------------------|----------------------------------------------------------------------------|--|--|--|--|--|
| File Edit View History Bookmarks Tools Help                                                                                                    |                                                                                                    |                     |                                          |                                   | e                                                                          |  |  |  |  |  |
| $\mathbf{a}$<br>Wild West Domains, Inc. (US) https://p3slhsccweb.secureserver.net/filemanager/5849e07a-81( <a><br/><math> G </math> Google<br/>م<br/>C<br/>x</a> |                                                                                                    |                     |                                          |                                   |                                                                            |  |  |  |  |  |
|                                                                                                    |                                                                                                    |                     |                                          |                                   |                                                                            |  |  |  |  |  |
|                                                                                                    | ● Disable • △ Cookies • □ CSS • □ Forms • ■ Images • ● Information • ● Miscellaneous • / Outline • ☆ Resize • ♪ Tools • ② View Source • ♪ Options • ◆ |                     |                                          |                                   | $\odot$                                                                    |  |  |  |  |  |
|                                                                                                    |                                                                                                    |                     |                                          |                                   |                                                                            |  |  |  |  |  |
| My Account - Hosting                                                                                                    | Hosting Control Center - File Man X<br>$\times$                                                                                                    |                     |                                          |                                   |                                                                            |  |  |  |  |  |
| Go Daddy.com                                                                                                    | Hosting Control Center v2.8.7 ORIONMGR04<br>Welcome: danneels Logout<br>My Account (B)<br>GoDaddy.com >                                               |                     |                                          |                                   |                                                                            |  |  |  |  |  |
| is your Domain!"                                                                                                    | Databases O<br>Home<br>Settings O<br>Content <sup>1</sup>                                                                                             | Statistics D        | Help $\bullet$                           |                                   | New Features & Feedback                                                    |  |  |  |  |  |
| <b>File Manager</b>                                                                                                    |                                                                                                    |                     | Google Webmaster Tools                   | npdportfolio.com (Change Account) |                                                                            |  |  |  |  |  |
|                                                                                                    |                                                                                                    |                     |                                          |                                   |                                                                            |  |  |  |  |  |
| Current                                                                                                    | œ<br>L3<br>Move<br><b>Upload</b><br><b>Bounload</b><br>Filmstrip<br>Copy<br>New                                                                       | œ<br><b>Archive</b> | $\Box$ re)<br>Rename<br><b>Unarchive</b> | ಡ<br>Delete<br><b>Permissions</b> |                                                                            |  |  |  |  |  |
| Create New Directory                                                                                                    | 7 Directories and Files (0 Selected)<br>Refresh List                                                                                                  |                     | Page Size: $25 - 7$                      | ⊡<br>Page $1 -$ of 1              | $\mathbf{D}$                                                               |  |  |  |  |  |
|                                                                                                    | v<br><b>Filename</b><br>▲                                                                                                    | <b>Size</b>         | <b>Date Modified</b>                     | <b>File Type</b>                  | <b>Permissions</b>                                                         |  |  |  |  |  |
| $\implies$ html                                                                                                    | F<br>[Root]                                                                                                    |                     |                                          | Directory                         | $\circledcirc$                                                             |  |  |  |  |  |
| 田 <b>门</b> com                                                                                                    | À<br>▣<br>com                                                                                                    | $\sim$              | 12/5/2008 7:27 AM                        | Directory                         | C                                                                          |  |  |  |  |  |
| history                                                                                                    | A<br>history                                                                                                    | ÷                   | 11/15/2008 1:06 PM                       | Directory                         | $\circledcirc$                                                             |  |  |  |  |  |
| nhp php                                                                                                    | À<br>$\Box$<br>php                                                                                                    | ÷                   | 12/11/2008 4:31 PM                       | Directory                         | $\circ$                                                                    |  |  |  |  |  |
|                                                                                                    | $\overline{\mathbb{R}^n}$<br>AC_OETags.js<br>П                                                                                                    | 7.97 KB             | 12/2/2008 12:10 PM                       | Script                            |                                                                            |  |  |  |  |  |
|                                                                                                    | index.html<br>$\blacksquare$                                                                                                    | 4.13 KB             | 12/19/2008 11:31 AM                      | <b>HTML</b> File                  |                                                                            |  |  |  |  |  |
|                                                                                                    | $\blacksquare$<br>index.swf<br>x                                                                                                    | 496 KB              | 12/19/2008 11:31 AM                      | <b>Flash File</b>                 |                                                                            |  |  |  |  |  |
|                                                                                                    | license.txt<br>$\blacksquare$                                                                                                    | 0 B                 | 12/2/2008 11:56 AM                       | <b>Text File</b>                  |                                                                            |  |  |  |  |  |
|                                                                                                    |                                                                                                    |                     |                                          |                                   |                                                                            |  |  |  |  |  |
|                                                                                                    |                                                                                                    |                     |                                          |                                   |                                                                            |  |  |  |  |  |
|                                                                                                    |                                                                                                    |                     |                                          |                                   |                                                                            |  |  |  |  |  |
|                                                                                                    |                                                                                                    |                     |                                          |                                   |                                                                            |  |  |  |  |  |
|                                                                                                    |                                                                                                    |                     |                                          |                                   |                                                                            |  |  |  |  |  |
|                                                                                                    |                                                                                                    |                     |                                          |                                   |                                                                            |  |  |  |  |  |
|                                                                                                    |                                                                                                    |                     |                                          |                                   |                                                                            |  |  |  |  |  |
|                                                                                                    |                                                                                                    |                     |                                          |                                   |                                                                            |  |  |  |  |  |
|                                                                                                    |                                                                                                    |                     |                                          |                                   |                                                                            |  |  |  |  |  |
|                                                                                                    |                                                                                                    |                     |                                          |                                   |                                                                            |  |  |  |  |  |
| Done                                                                                                    |                                                                                                    |                     |                                          | p3slhsccweb.secureserver.net      |                                                                            |  |  |  |  |  |

**Figure 13 – GoDaddy.com File Manager displaying the site files and folders** 

**Step 4)** To edit a file, simply check the file and select the "Edit" option, seen in Figure 14.

| B Hosting Control Center - File Manager - Mozilla Firefox                                                                                               |                                                           |                                                    | <b>CONFIN</b><br>$\mathbf{x}$          |  |  |  |  |  |  |  |  |
|----------------------------------------------------------------------------------------------------|-----------------------------------------------------------|----------------------------------------------------|----------------------------------------|--|--|--|--|--|--|--|--|
| File Edit View History Bookmarks Tools Help                                                                                                    |                                                           |                                                    |                                        |  |  |  |  |  |  |  |  |
| $ G $ Google<br>$\mathbf{a}$<br>Wild West Domains, Inc. (US) https://p3slhsccweb.secureserver.net/filemanager/5849e07a-81(<br>c<br>م                    |                                                           |                                                    |                                        |  |  |  |  |  |  |  |  |
|                                                                                                    |                                                           |                                                    |                                        |  |  |  |  |  |  |  |  |
|                                                                                                    |                                                           |                                                    |                                        |  |  |  |  |  |  |  |  |
| ● Disable * ● Cookies * □ CSS * □ Forms * ■ Images * ● Information * ● Miscellaneous * ● Outline * * Resize * ● Tools * * View Source * ● Options * ● ● |                                                           |                                                    |                                        |  |  |  |  |  |  |  |  |
| My Account - Hosting                                                                                                    | Hosting Control Center - File Man X<br>$\times$           |                                                    |                                        |  |  |  |  |  |  |  |  |
| Hosting Control Center v2.8.7 ORIONMGR04<br>Welcome: danneels Logout<br>My Account (P)<br>GoDaddy.com ><br>Go Daddy                                     |                                                           |                                                    |                                        |  |  |  |  |  |  |  |  |
| is your Domain!"                                                                                                    | Content <sup>D</sup><br>Settings D<br>Databases D<br>Home | Statistics O<br>$Heip$ $\bullet$                   | New Features Reedback                  |  |  |  |  |  |  |  |  |
| <b>File Manager</b>                                                                                                    |                                                           | Google Webmaster Tools                             | npdportfolio.com (Change Account)      |  |  |  |  |  |  |  |  |
| Current                                                                                                    | r                                                         | œ<br>Gh                                            | ్ణ                                     |  |  |  |  |  |  |  |  |
|                                                                                                    | Move<br>Upload<br>Download<br>Edit<br>Filmstrip<br>Copy   | <b>Archive</b><br>Unarchive<br>Rename              | Delete<br><b>Permissions</b>           |  |  |  |  |  |  |  |  |
| Create New Directory                                                                                                    | 15 Directories and Files (1 Selected)<br>Refresh List     | Page Size: $25 -$                                  | Page $1 - $ of 1<br>$\mathbf{D}$<br>И  |  |  |  |  |  |  |  |  |
| html                                                                                                    | v<br><b>Filename</b><br>▲                                 | <b>Size</b><br><b>Date Modified</b>                | <b>Permissions</b><br><b>File Type</b> |  |  |  |  |  |  |  |  |
| 田 <b>门</b> com                                                                                                    | <b>FM</b> [Parent Directory]                              |                                                    | G                                      |  |  |  |  |  |  |  |  |
| history                                                                                                    | $\Box$<br>data.php                                        | 1.57 KB<br>12/11/2008 4:32 PM                      | <b>Script</b>                          |  |  |  |  |  |  |  |  |
| php                                                                                                    | $\Box$<br>igp-AddCompany.php                              | 596 B<br>11/15/2008 3:05 PM                        | <b>Script</b>                          |  |  |  |  |  |  |  |  |
|                                                                                                    | $\overline{\mathbf{v}}$<br>iqp-AddGroup.php               | 412 B<br>11/15/2008 3:05 PM                        | Script                                 |  |  |  |  |  |  |  |  |
|                                                                                                    | $\Box$<br>igp-AddProject.php                              | 582 B<br>11/15/2008 3:06 PM                        | <b>Script</b>                          |  |  |  |  |  |  |  |  |
|                                                                                                    | igp-AddUser.php<br>$\blacksquare$                         | 566 <sub>B</sub><br>11/15/2008 3:06 PM             | <b>Script</b>                          |  |  |  |  |  |  |  |  |
|                                                                                                    | $\blacksquare$<br>igp-GetProject.php                      | 4.06 KB<br>11/15/2008 3:06 PM                      | Script                                 |  |  |  |  |  |  |  |  |
|                                                                                                    | $\Box$<br>igp-GetResults.php                              | 1.31 KB<br>11/17/2008 12:26 PM                     | <b>Script</b>                          |  |  |  |  |  |  |  |  |
|                                                                                                    | $\Box$<br>igp-getUserInfo.php                             | 931 B<br>11/15/2008 3:06 PM                        | Script                                 |  |  |  |  |  |  |  |  |
|                                                                                                    | $\Box$<br>igp-groupQuery.php                              | 870 B<br>11/15/2008 3:06 PM                        | <b>Script</b>                          |  |  |  |  |  |  |  |  |
|                                                                                                    | $\Box$<br>igp-projectQuery.php                            | 1.06 KB<br>11/15/2008 3:06 PM<br>1.87 KB           | Script                                 |  |  |  |  |  |  |  |  |
|                                                                                                    | $\blacksquare$<br>iqp-SaveProjectData.php                 | 11/15/2008 3:06 PM<br>874 B<br>11/17/2008 12:09 PM | <b>Script</b>                          |  |  |  |  |  |  |  |  |
|                                                                                                    | $\Box$<br>iqp-SaveResults.php                             | 1.08 KB<br>11/15/2008 3:06 PM                      | Script<br><b>Script</b>                |  |  |  |  |  |  |  |  |
|                                                                                                    | $\Box$<br>login_company.php<br>login user.php             | 1.11 KB<br>11/15/2008 3:06 PM                      | <b>Script</b>                          |  |  |  |  |  |  |  |  |
|                                                                                                    | $\Box$<br>SQL_UPDATE.php                                  | 2.39 KB<br>12/11/2008 4:35 PM                      | <b>Script</b>                          |  |  |  |  |  |  |  |  |
|                                                                                                    | $\blacksquare$                                            |                                                    |                                        |  |  |  |  |  |  |  |  |
|                                                                                                    |                                                           |                                                    |                                        |  |  |  |  |  |  |  |  |
|                                                                                                    |                                                           |                                                    |                                        |  |  |  |  |  |  |  |  |
| Done                                                                                                    |                                                           |                                                    | p3slhsccweb.secureserver.net           |  |  |  |  |  |  |  |  |

**Figure 14 – Selecting "Edit" to edit a php file in the "php" folder.** 

<span id="page-33-0"></span>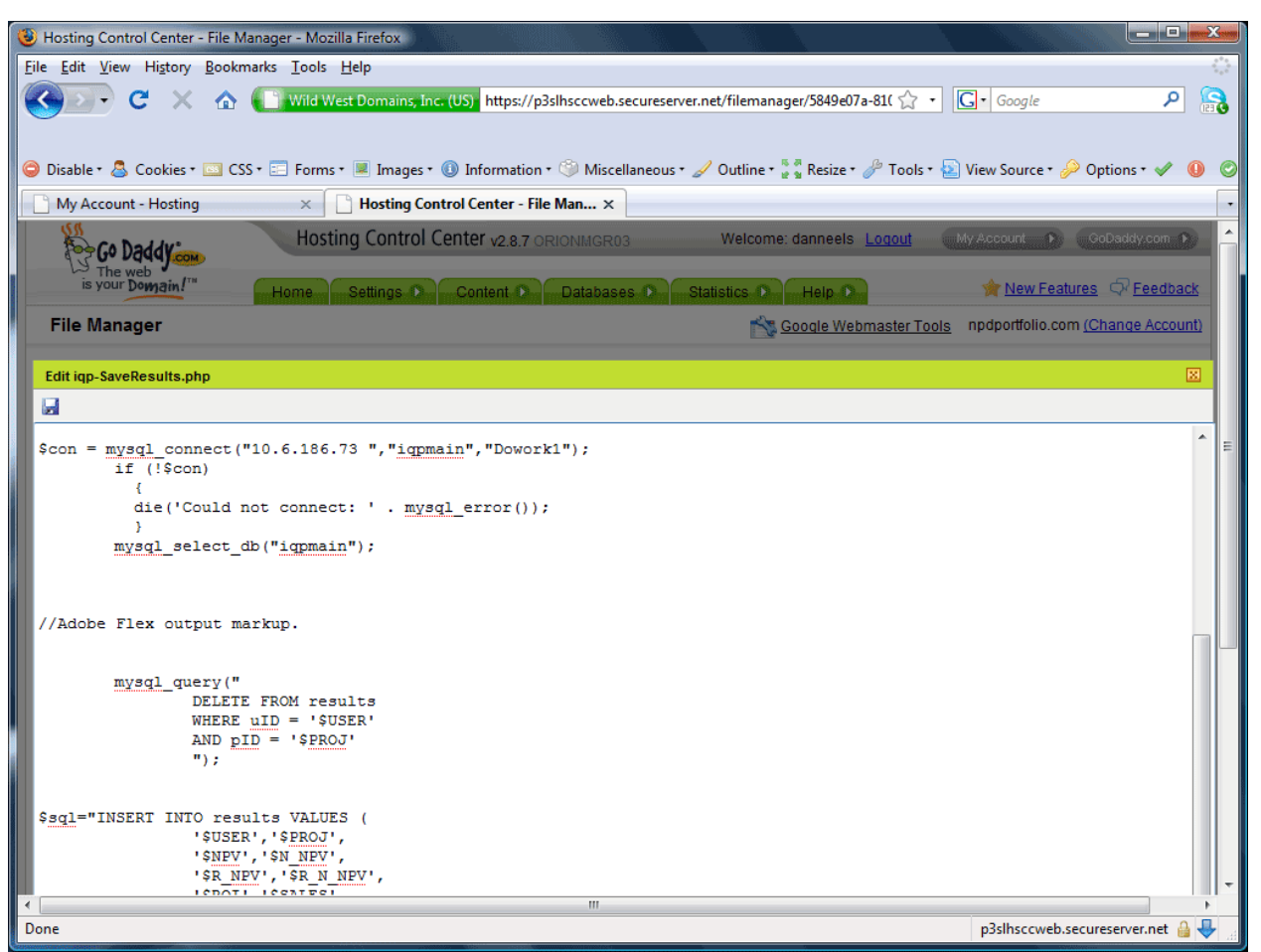

**Figure 15 – The php script "iqp-SaveResults.php" in edit mode.** 

It is common practice to program locally, but the option of editing the php with

GoDaddy.com's user interface is still there.

### **Accessing the MySQL Database**

**Step 1)** To access the MySQL database, first make sure you are logged in to GoDaddy.com with

the correct username/password.

| Hosting Control Center - Mozilla Firefox                                                                                                    |                                                                                                    |                                                                                                    |                                                                                                    | — C.                                                                                                    |
|----------------------------------------------------------------------------------------------------|----------------------------------------------------------------------------------------------------|----------------------------------------------------------------------------------------------------|----------------------------------------------------------------------------------------------------|----------------------------------------------------------------------------------------------------|
| File Edit View History Bookmarks Tools Help                                                                                                    |                                                                                                    |                                                                                                    |                                                                                                    |                                                                                                    |
|                                                                                                    |                                                                                                    |                                                                                                    | Special Domain Services, Inc. (US) https://hostingmanager.secureserver.net/AccountPanel.asr <a></a> | S<br>$ G $ Google<br>م<br>● Disable • A Cookies • ■ CSS • ■ Forms • ■ Images • ● Information • ● Miscellaneous • A Outline • * * Resize • A Tools • ^ View Source • A Options • ◆ |
| My Account - Hosting                                                                                                    | <b>Hosting Control Center</b><br>$\times$                                                                                                    | $\times$                                                                                                    |                                                                                                    |                                                                                                    |
| The web                                                                                                    | Hosting Control Center v2.8.7                                                                                                    |                                                                                                    | Welcome: danneels Logout                                                                            | My Account ><br>GoDaddy.com >                                                                                                    |
| is your Domain!"                                                                                                    | Settings D<br>Home                                                                                                    | Content <sup>1</sup><br>Databases O                                                                           | Statistics D<br>Help $\bullet$                                                                      | New Features Q Feedback                                                                                                    |
| Home<br>Your Files<br>$\frac{1}{2}$<br>Manage site content.                                                                                                    | Your<br>Applications<br>Manage site<br>quick-install apps.                                                                                                  | MySQL<br>Access<br><b>SQL Server</b><br>YO<br><b>MONTHS</b><br>Manage site domains.                           | Google Webmaster Tools<br>ur Email<br>Manage site<br>email accounts.                                | npdportfolio.com (Change Account)                                                                                                    |
| ▼ Account Summary<br><b>Domain Name:</b>                                                                                                    | npdportfolio.com                                                                                                    |                                                                                                    |                                                                                                    | Gehtalkoby the nevel GeiBelddysitors!<br><b>Hosting Central Blog!</b><br>Get the data you need to make your<br>Weib thiel-tosting: Gentrial BraffitoFacts!                        |
| <b>Server IP Address:</b><br><b>SSL Status:</b><br><b>Operating System:</b><br><b>Hosting Type:</b><br>.Net Runtime Version:<br><b>PHP Version:</b><br><b>IIS Version:</b><br><b>Primary Domain DNS:</b> | 72.167.131.75<br><b>Purchase SSL Certificate</b><br><b>Windows</b><br><b>Shared Hosting</b><br>ASP.Net 2.0/3.0/3.5<br>PHP <sub>5.x</sub><br>IIS 7.0<br>View | # of MSSQL Databases:<br># of MySQL Databases:<br><b>Bandwidth Allotment:</b><br><b>Disk Space Allotment:</b> | 0 Setup of 1 Available<br>1 Setup of 10 Available<br>300,000 MB<br>10,000 MB                        | Yomihrgettänyelydnségid on jeolDaddy's<br>visiting products-time statistics<br>(updated every 30 minutes) and<br>conversion tracking.                                             |
| <b>Settings</b><br>Content                                                                                                    |                                                                                                    |                                                                                                    |                                                                                                    | ← Previous<br>Next >                                                                                                    |
| <b>Databases</b>                                                                                                    |                                                                                                    |                                                                                                    |                                                                                                    |                                                                                                    |
| https://hostingmanager.secureserver.net/SQLDBList.aspx?SQLDBType=MYSQL                                                                                                    |                                                                                                    |                                                                                                    |                                                                                                    | hostingmanager.secureserver.net                                                                                                    |

**Figure 16 – Accessing the MySQL Database** 

**Step 2)** Click Databases –> MySQL (as seen in Figure 16).

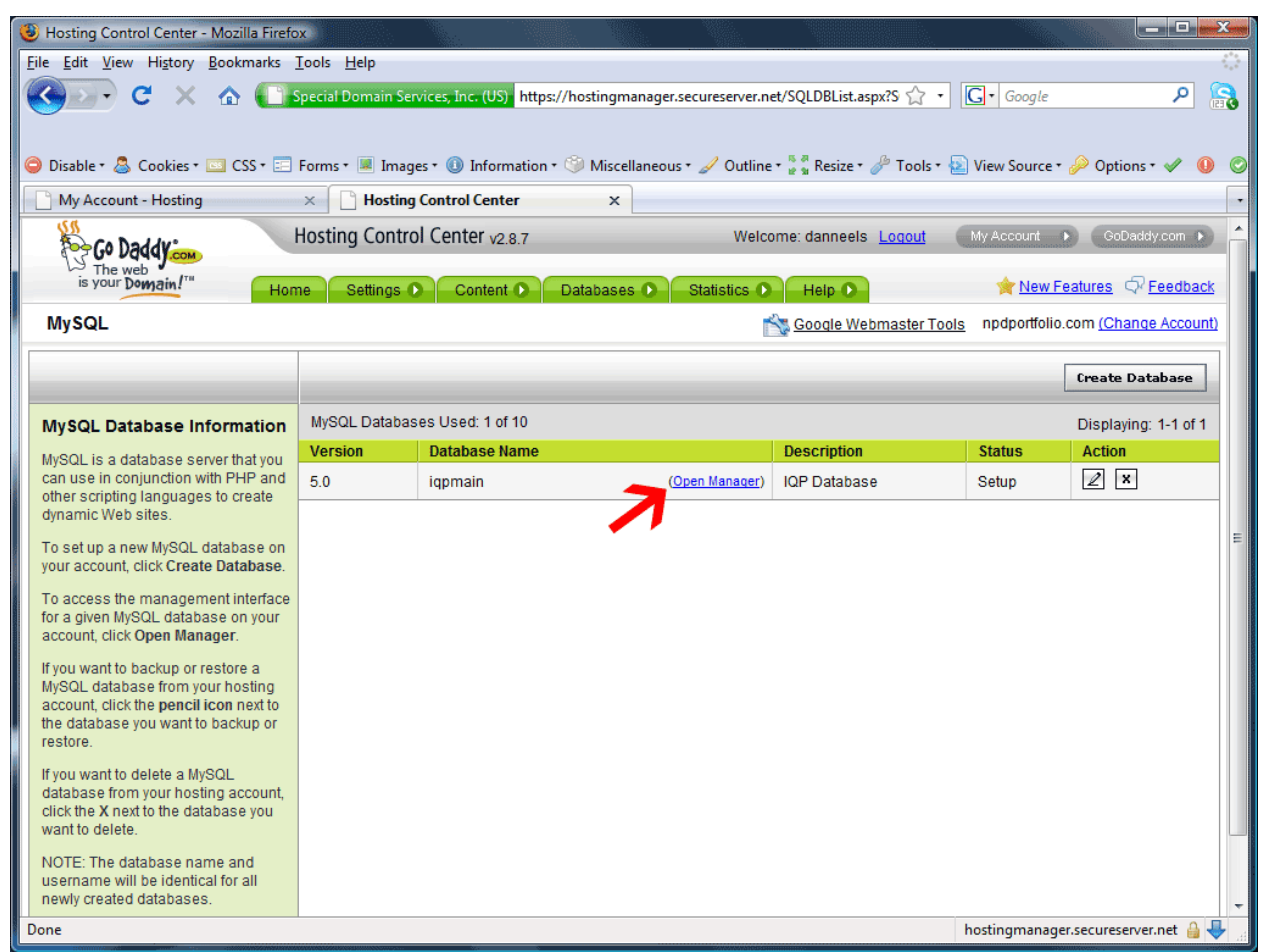

**Figure 17 – Opening the MySQL Manager** 

**Step 3)** Click the "Open Manager" link (as seen in Figure 17)

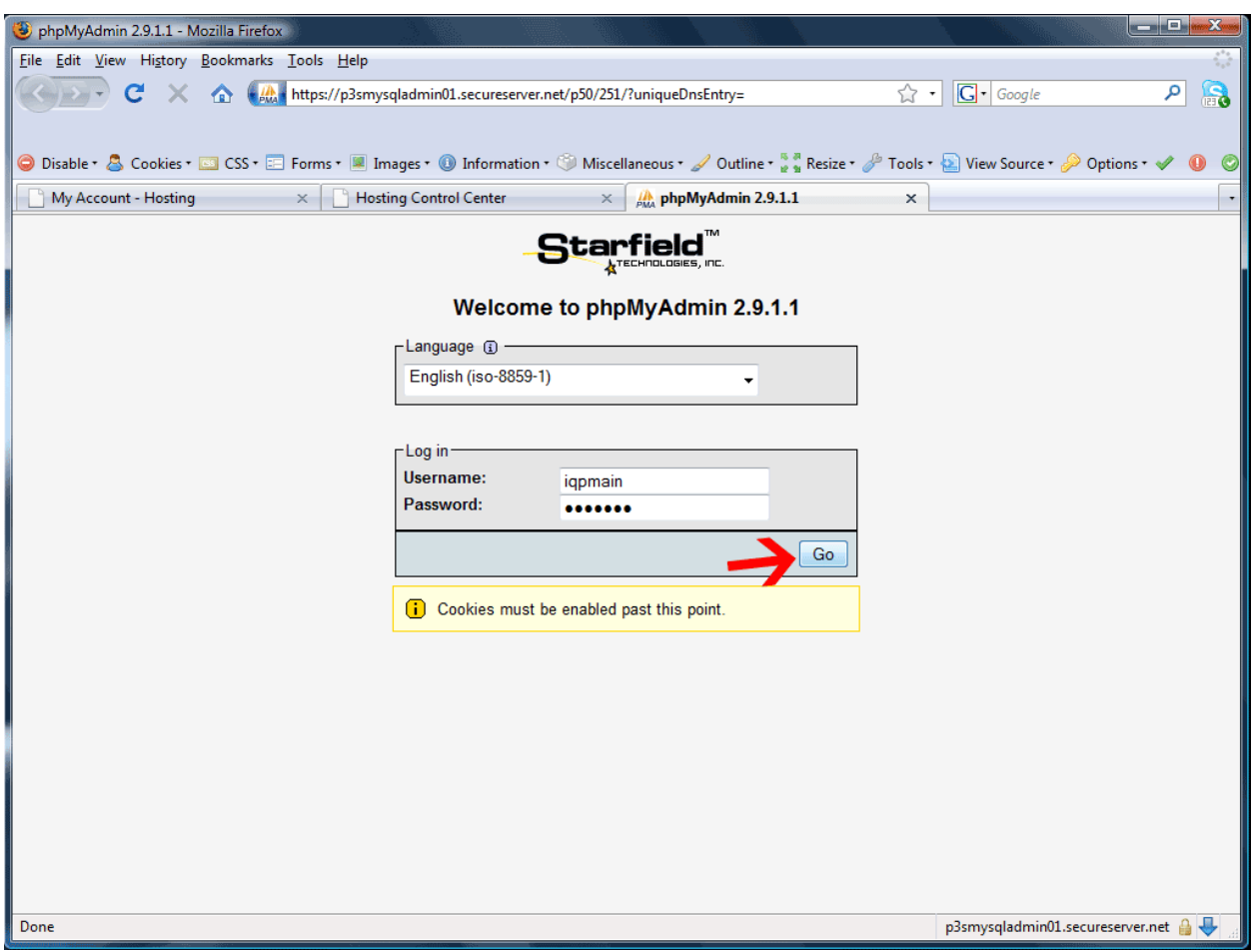

**Figure 18 – Logging in to phpMyAdmin** 

**Step 4)** Enter the MySQL database username/password, then click "Go" (as seen in Figure 18).

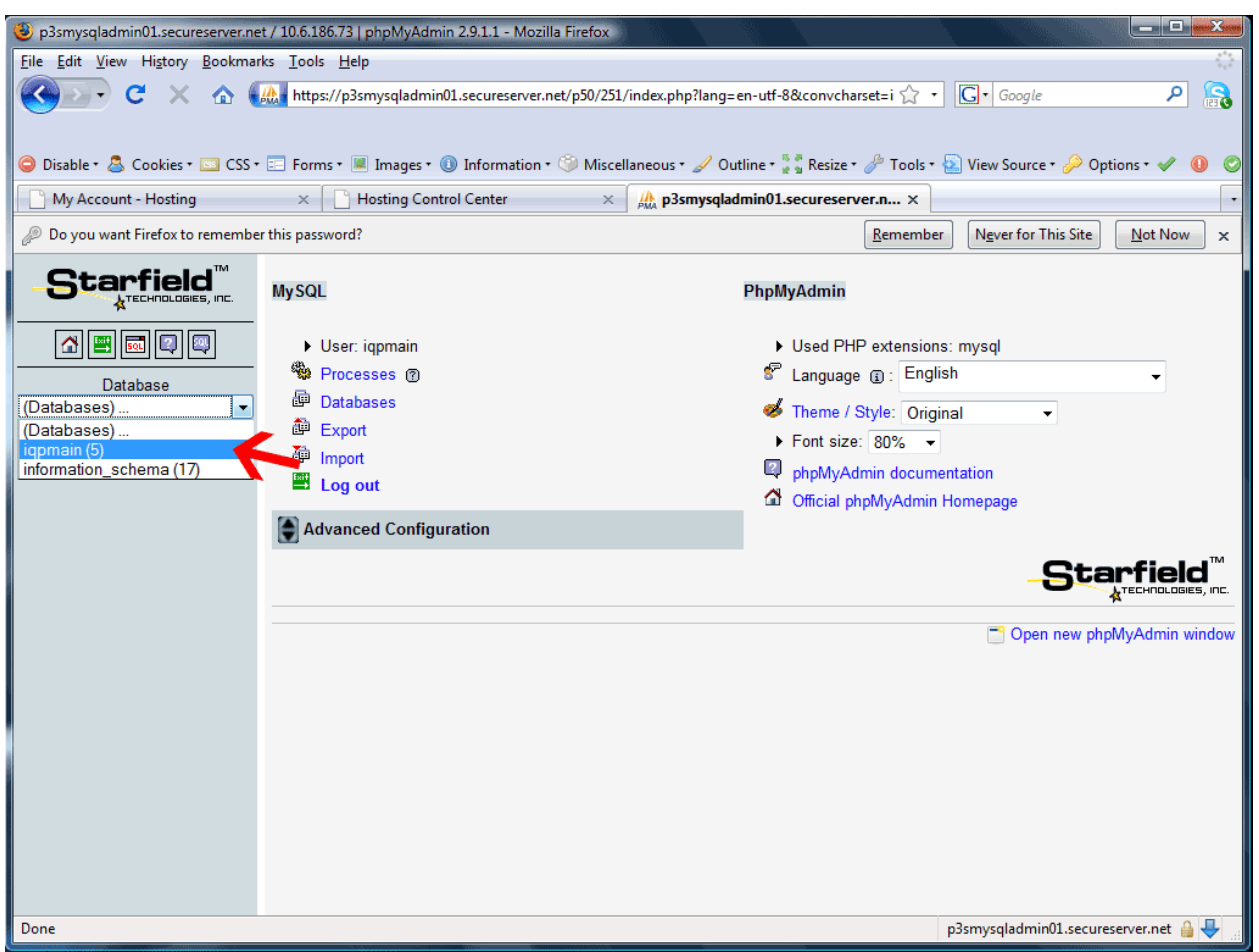

**Figure 19 – Opening the 'iqpmain' database.** 

**Step 5)** Click on the '(Databases)…' dropdown and select 'iqpmain' (as seen in Figure 19).

| <b>CONFIGUR</b><br>-26<br>Dip3smysqladmin01.secureserver.net / 10.6.186.73 / iqpmain   phpMyAdmin 2.9.1.1 - Mozilla Firefox                                                                                      |        |                                                    |   |   |               |               |   |   |                                      |               |                                       |             |                                  |                            |
|----------------------------------------------------------------------------------------------------|--------|----------------------------------------------------|---|---|---------------|---------------|---|---|--------------------------------------|---------------|---------------------------------------|-------------|----------------------------------|----------------------------|
| File Edit View History Bookmarks Tools Help                                                                                                    |        |                                                    |   |   |               |               |   |   |                                      |               |                                       |             |                                  |                            |
| $\mathbf{a}$<br>$ G $ Google<br>https://p3smysqladmin01.secureserver.net/p50/251/index.php?lang=en-utf-8&convcharset=i<br>م<br>x.                                                                                |        |                                                    |   |   |               |               |   |   |                                      |               |                                       |             |                                  |                            |
| O Disable * & Cookies * No CSS * E Forms * III Images * 1 Information * Miscellaneous * A Outline * $\frac{5}{9}$ & Resize * $\frac{9}{9}$ Tools * & View Source * $\frac{9}{9}$ Options * $\sqrt{2}$<br>$\circ$ |        |                                                    |   |   |               |               |   |   |                                      |               |                                       |             |                                  |                            |
| My Account - Hosting<br><b>Hosting Control Center</b><br>p3smysqladmin01.secureserver.n X<br>$\times$<br>$\times$<br>$\cdot$                                                                                     |        |                                                    |   |   |               |               |   |   |                                      |               |                                       |             |                                  |                            |
| Do you want Firefox to remember this password?<br>Never for This Site<br>Remember<br>Not Now<br>₽<br>×                                                                                                    |        |                                                    |   |   |               |               |   |   |                                      |               |                                       |             |                                  |                            |
|                                                                                                    |        | <b>3 Server: 10.6.186.73</b> ▶ a Database: iqpmain |   |   |               |               |   |   |                                      |               |                                       |             |                                  |                            |
| <b>A</b> TECHNOLOGIES, INC.                                                                                                    |        | <b>Structure ns SQL CSearch AQuery</b>             |   |   |               |               |   |   |                                      |               | a Export a Import <b>※ Operations</b> |             |                                  |                            |
| ۱ŵ                                                                                                    |        | <b>Table</b>                                       |   |   | <b>Action</b> |               |   |   | Records <sup>O</sup>                 | <b>Type</b>   | <b>Collation</b>                      | <b>Size</b> | Overhead                         |                            |
| Database                                                                                                    |        | companies                                          | 膻 | ń | 囯             | 睡             | 面 | X | 4                                    | <b>MyISAM</b> | utf8 general ci                       | 2.1 KiB     |                                  |                            |
| igpmain (5)                                                                                                    | F      | groups                                             | 信 | é | 磨             | Ŧ             | m | х | 6                                    | <b>MyISAM</b> | utf8 general ci                       | 3.1 KiB     |                                  |                            |
| iqpmain (5)                                                                                                    | $\Box$ | projects                                           | 眉 | 會 | 磨             | 翀             | m | × | 8                                    | <b>MyISAM</b> | utf8 general ci                       | 4.5 KiB     |                                  |                            |
|                                                                                                    |        | results                                            | 目 | ñ | 磨             | 神             | m | x | з                                    | <b>MyISAM</b> | utf8 general ci                       | 3.2 KiB     |                                  |                            |
| e companies<br>groups                                                                                                    |        | users                                              | 膻 | ñ | 酉             | $\frac{1}{2}$ | m | x | 6                                    | <b>MyISAM</b> | utf8 general ci                       | 3.2 KiB     |                                  |                            |
| projects<br>results                                                                                                    |        | 5 table(s)                                         |   |   |               | <b>Sum</b>    |   |   | 27                                   | <b>MyISAM</b> | utf8 general ci                       | 16.2 KiB    | 0 <sub>B</sub>                   |                            |
| <b>目</b> users                                                                                                    |        | Check All / Uncheck All                            |   |   |               |               |   |   | With selected: $\blacktriangleright$ |               |                                       |             |                                  |                            |
|                                                                                                    |        | Print view <b>B</b> Data Dictionary                |   |   |               |               |   |   |                                      |               |                                       |             |                                  |                            |
|                                                                                                    |        | Teate new table on database igpmain                |   |   |               |               |   |   |                                      |               |                                       |             |                                  |                            |
|                                                                                                    | Name:  |                                                    |   |   |               |               |   |   | Number of fields:                    |               |                                       |             |                                  |                            |
|                                                                                                    |        |                                                    |   |   |               |               |   |   |                                      |               |                                       |             |                                  | Go                         |
|                                                                                                    |        |                                                    |   |   |               |               |   |   |                                      |               |                                       |             |                                  | Open new phpMyAdmin window |
|                                                                                                    |        |                                                    |   |   |               |               |   |   |                                      |               |                                       |             |                                  |                            |
|                                                                                                    |        |                                                    |   |   |               |               |   |   |                                      |               |                                       |             |                                  |                            |
|                                                                                                    |        |                                                    |   |   |               |               |   |   |                                      |               |                                       |             |                                  |                            |
| Done                                                                                                    |        |                                                    |   |   |               |               |   |   |                                      |               |                                       |             | p3smysqladmin01.secureserver.net |                            |

**Figure 20 – Opening the 'companies' table** 

**Step 6)** To open individual tables, simply click the icon to the right of the table name (as seen in Figure 20).

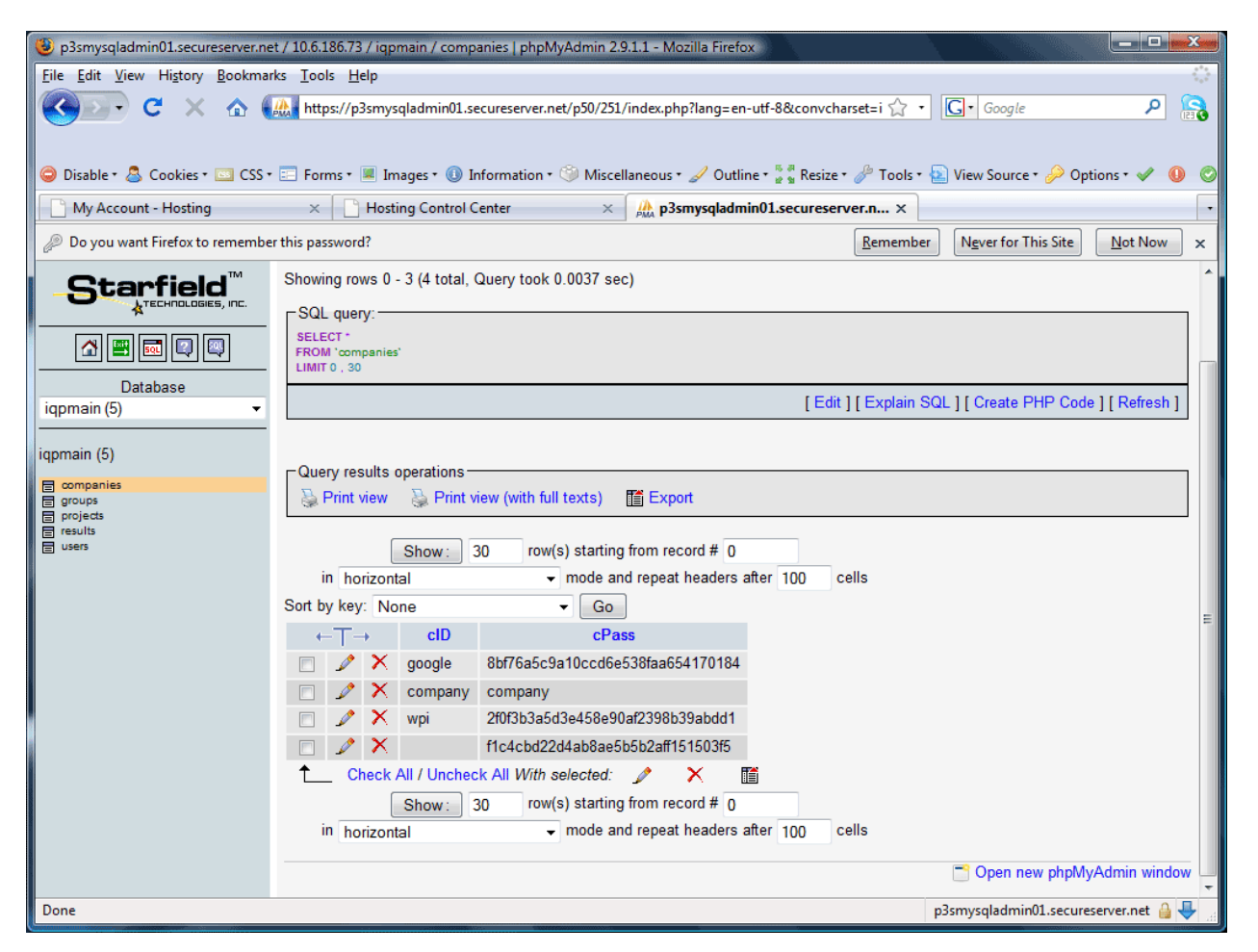

**Figure 21 – Company Table View**